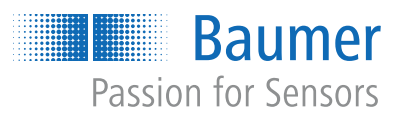

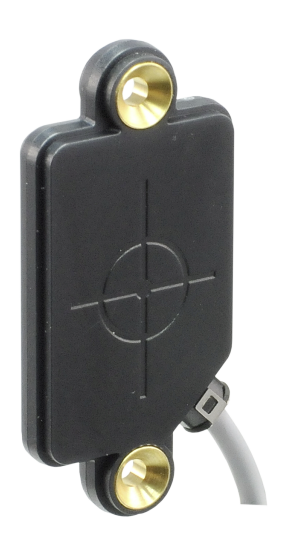

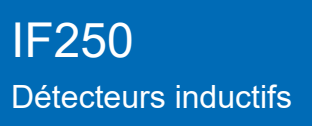

**FR**

# Table des matières

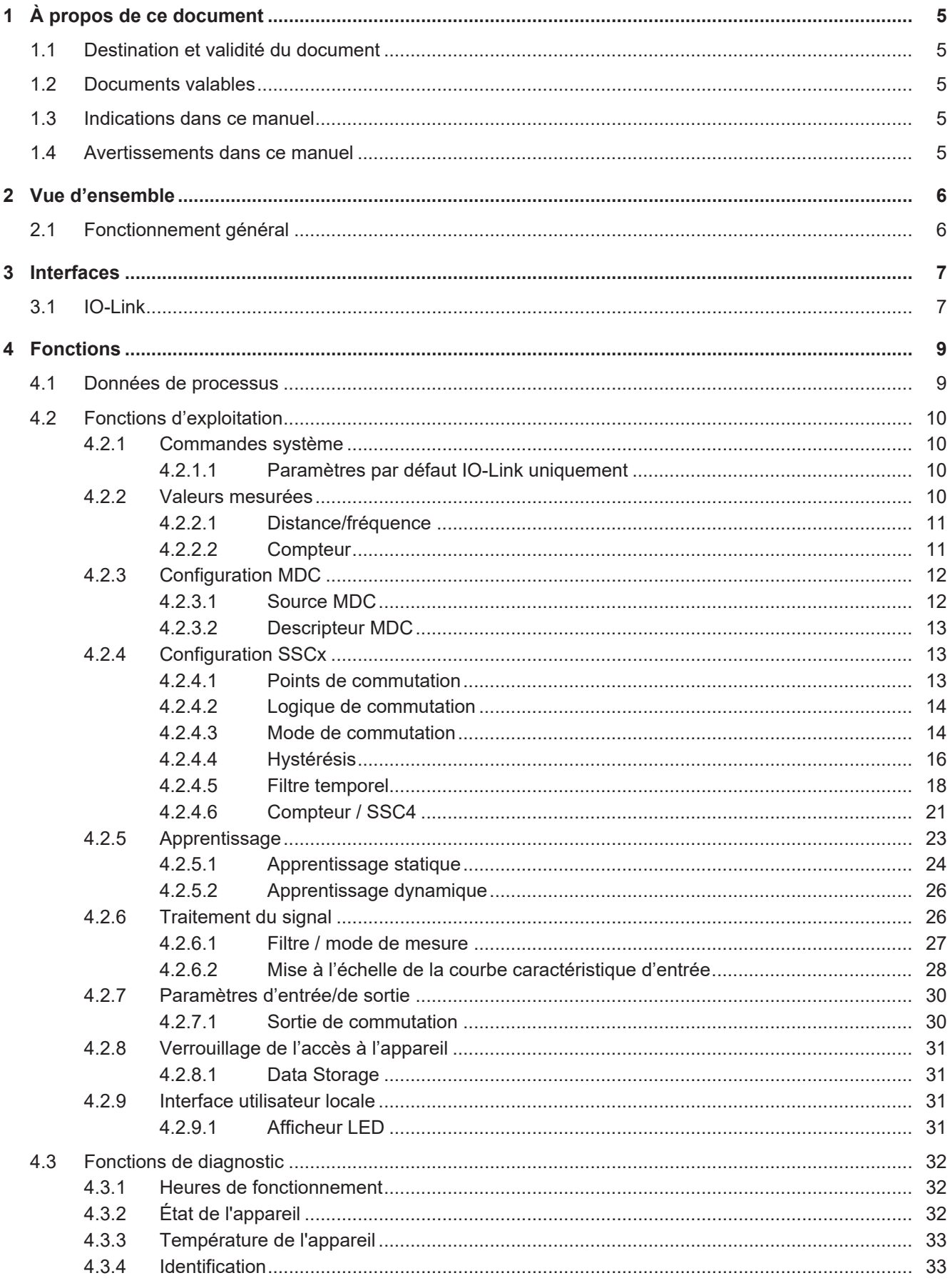

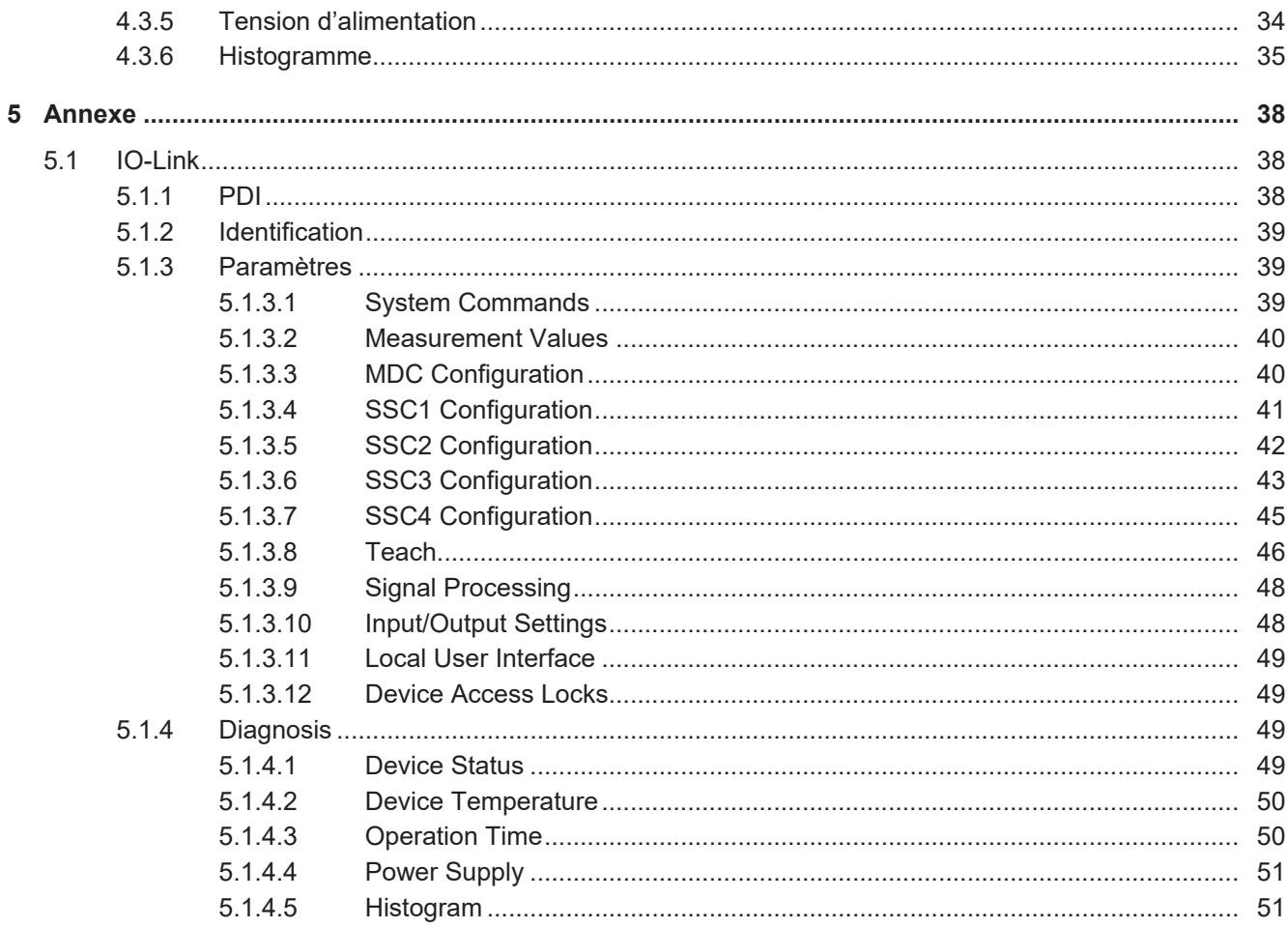

# **Liste des illustrations**

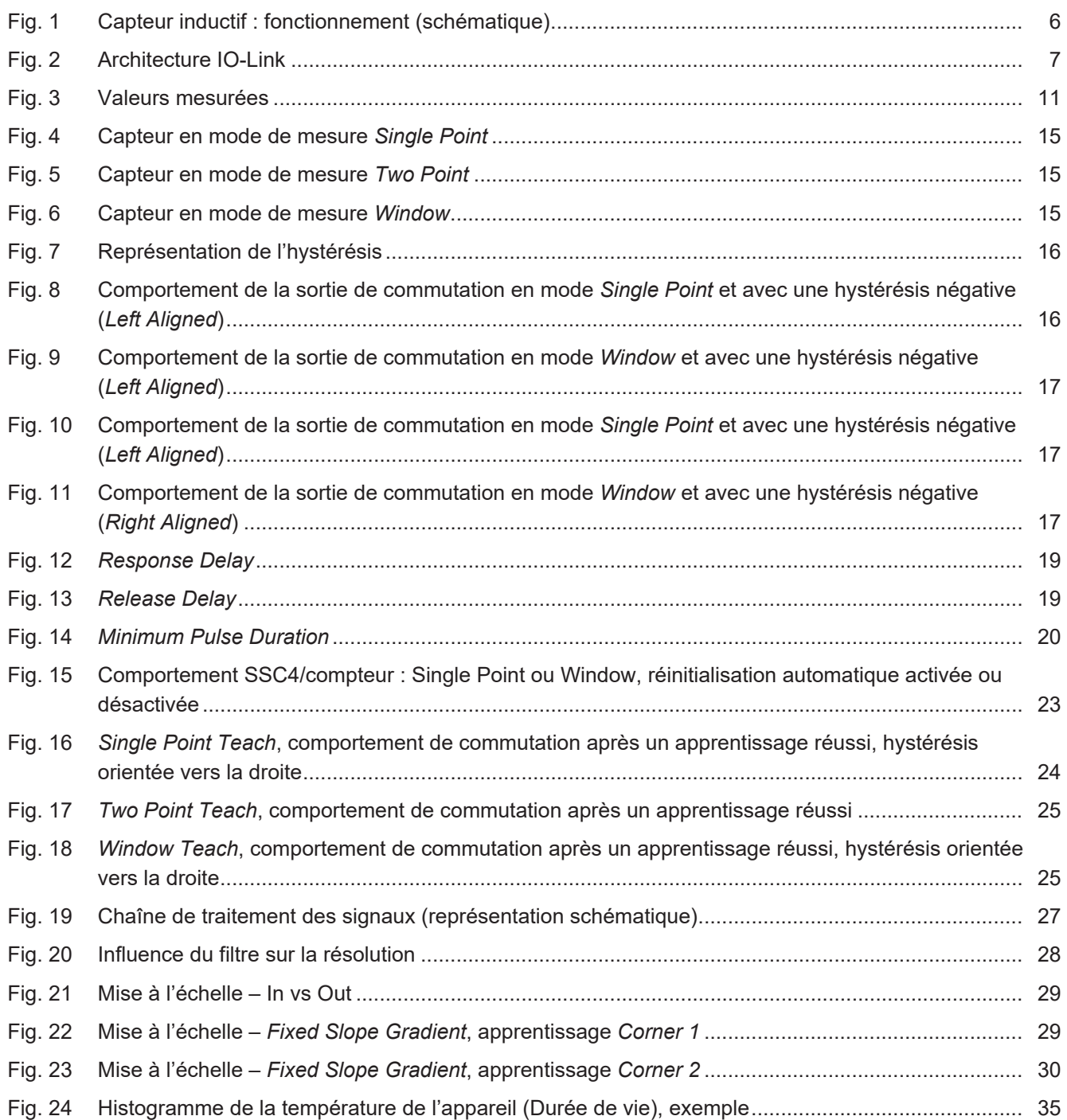

# **1 À propos de ce document**

## **1.1 Destination et validité du document**

<span id="page-4-1"></span><span id="page-4-0"></span>Ce document permet un paramétrage sûr et efficace du capteur via différentes interfaces. Le manuel décrit les fonctions et aide l'installation et l'utilisation du logiciel via les différentes interfaces.

Les illustrations sont présentées à titre d'exemple. Baumer se réserve le droit de procéder à des modifications à tout moment. Le manuel est un document complémentaire à la documentation existante sur le produit.

## **1.2 Documents valables**

- <span id="page-4-2"></span>Téléchargement sous [www.baumer.com](https://baumer.com) :
	- Fiche technique
	- Déclaration de conformité UE
- En tant qu'annexe du produit :
	- Remarques générales supplémentaires (11042373)

## **1.3 Indications dans ce manuel**

<span id="page-4-3"></span>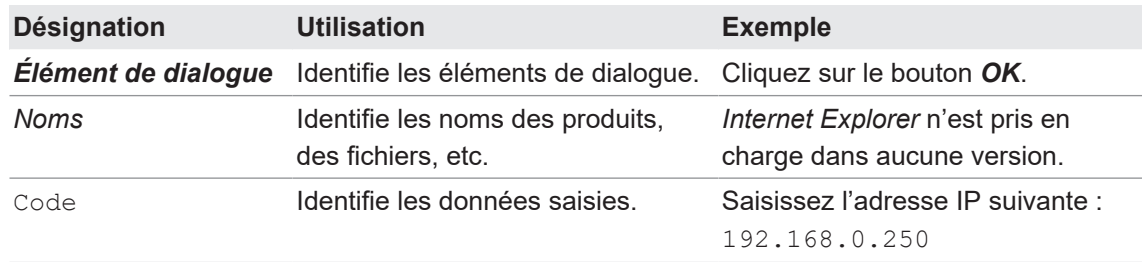

## **1.4 Avertissements dans ce manuel**

<span id="page-4-4"></span>Les avertissements attirent l'attention sur les risques de blessures ou de dommages matériels. Les avertissements contenus dans ce manuel sont marqués par différents niveaux de danger :

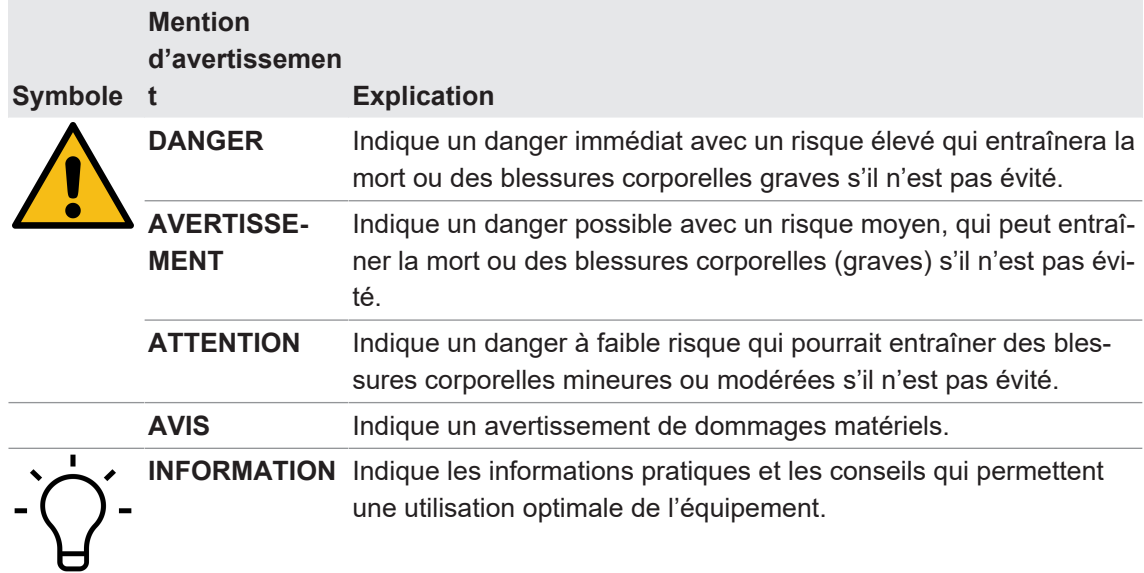

# **2 Vue d'ensemble**

**2.1 Fonctionnement général**

<span id="page-5-2"></span><span id="page-5-1"></span><span id="page-5-0"></span>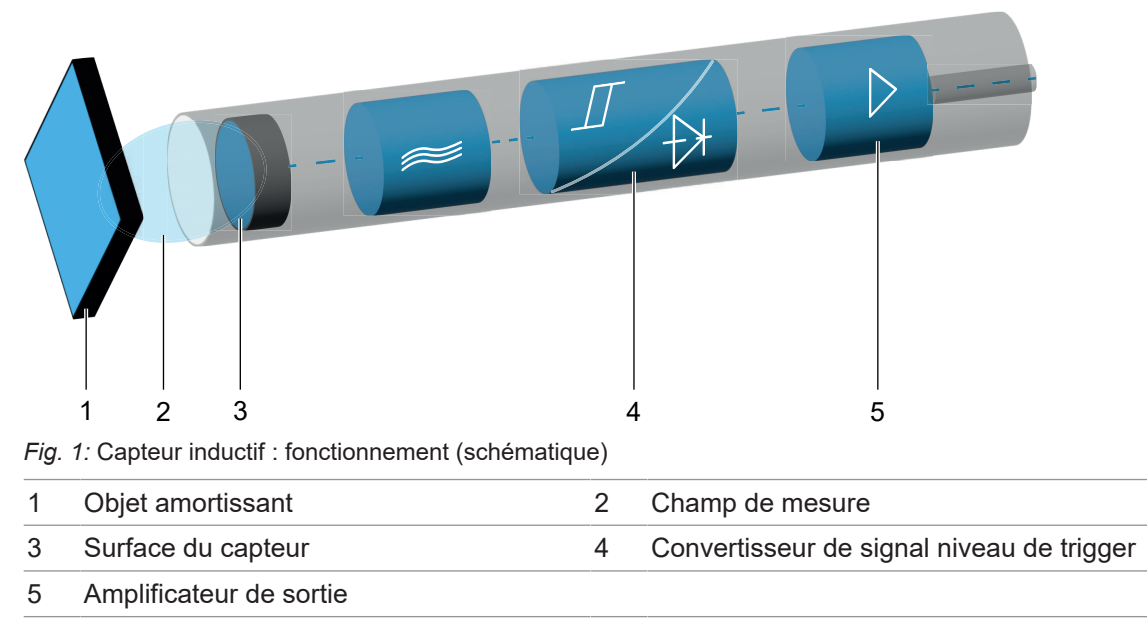

Un oscillateur génère, au moyen d'un circuit oscillant, un champ électromagnétique alternatif qui sort de la surface active du capteur. Des courants de Foucault sont induits dans chaque objet métallique qui s'approche de la face avant, et ces courants soustraient de l'énergie à l'oscillateur. La variation de niveau qui en résulte à la sortie de l'oscillateur commute l'étage de sortie via un trigger de Schmitt pour les capteurs numériques ou, pour les capteurs de mesure, influence le signal de sortie analogique en fonction de la distance de l'objet.

## **3 Interfaces**

<span id="page-6-0"></span>Cette section décrit les interfaces grâce auxquelles vous pouvez communiquer avec le capteur.

Veuillez noter que certaines fonctions du capteur ne peuvent pas être paramétrées via toutes les interfaces. Le nombre de fonctions qu'il est possible de paramétrer dépend donc de l'interface choisie.

### **3.1 IO-Link**

<span id="page-6-1"></span>IO-Link permet une communication numérique bidirectionnelle point à point indépendante du fabricant. Pour ce faire, les actionneurs ou capteurs sont connectés à un Master IO-Link via des câbles enfichables standardisés à 3 fils.

L'interface IO-Link permet de paramétrer les fonctions du capteur. De plus, les données de mesure et les informations générées par les fonctions des capteurs sont transmises numériquement à la commande de machine (API) avec les informations d'état sous forme de données de processus. Avec d'autres informations supplémentaires sur l'état de la machine, les processus peuvent être surveillés et optimisés en permanence.

<span id="page-6-2"></span>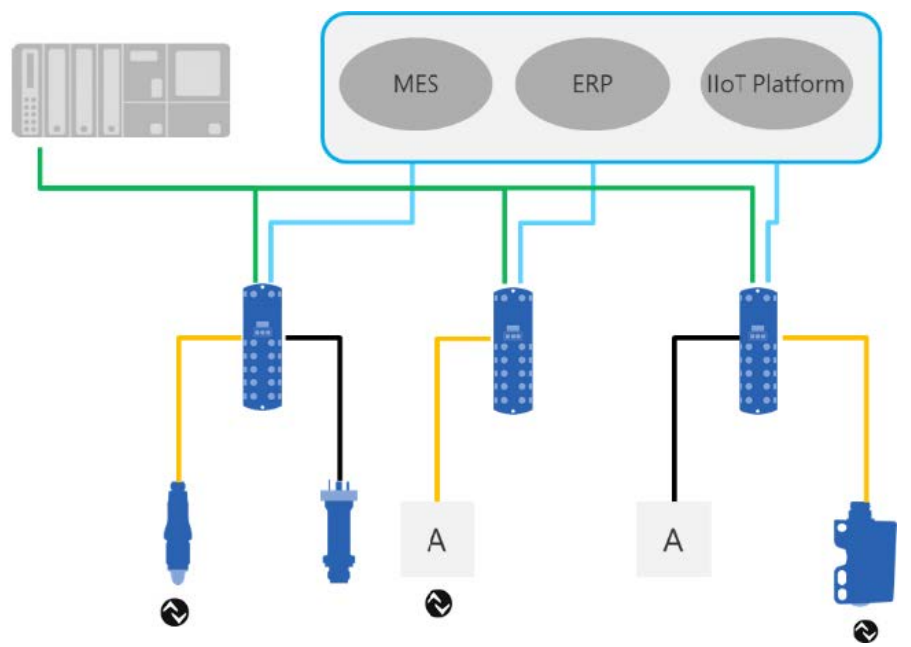

*Fig. 2:* Architecture IO-Link

Avec le Master IO-Link, qui regroupe plusieurs capteurs, la connexion à la commande de machine s'effectue via le système de bus de terrain correspondant, c'est ce que l'on appelle la communication Operational Technology (communication OT). De plus, une autre connexion basée sur Ethernet (par ex. via OPC UA ou MQTT) du Master IO-Link permet une communication directe entre le capteur et les systèmes informatiques (communication informatique).

La communication entre le Device et le Master IO-Link peut être de deux types.

**EXECOMMUNICATION CYCLIQUE :** 

Transmission en temps réel – Ces données et informations (données de processus) servent à la commande du processus dans le système d'automatisation.

#### **E** Communication acyclique :

Communication non sensible au facteur temps pour la transmission d'informations supplémentaires ou pour le paramétrage du capteur.

Afin de pouvoir aborder correctement aussi bien les fonctions du capteur que les informations supplémentaires, l'interface IO-Link est décrite par une IODD (IO Device Description). L'IODD est disponible sur la page web du capteur, dans la section Downloads. La communication numérique avec le capteur, les données supplémentaires et la possibilité de communiquer directement entre le capteur et le monde informatique font d'IO-Link un élément fondamental de la Smart Factory.

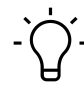

## **INFORMATION**

Pour l'évaluation, le paramétrage et l'utilisation des capteurs IO-Link, Baumer fournit aussi bien un IO-Link USB-C Master que la Baumer Sensor Suite. Le IO-Link USB-C Master permet aux périphériques IO-Link de communiquer avec l'ordinateur sans alimentation externe. La Baumer Sensor Suite est un outil informatique qui permet de comprendre et d'utiliser les appareils IO-Link et de visualiser les fonctions des capteurs de tous les fabricants. Cela permet d'effectuer des opérations d'ingénierie aussi bien à partir du poste de travail que directement sur la machine. Pour de plus amples informations, consulte[r baumer.com/bss.](http://baumer.comm/bss)

## **4 Fonctions**

### **4.1 Données de processus**

<span id="page-8-1"></span><span id="page-8-0"></span>Si le capteur se trouve en mode de communication IO-Link, les données de processus sont échangées cycliquement entre le Master IO-Link et le capteur (capteur<>Master IO-Link). Le Master IO-Link ne doit pas demander explicitement ces données de processus.

### **Process Data In (PDI)**

*Process Data In* est une chaîne de 32 bits structurée conformément à la Smart Sensor Profile Definition PDI32.INT16\_INT8.

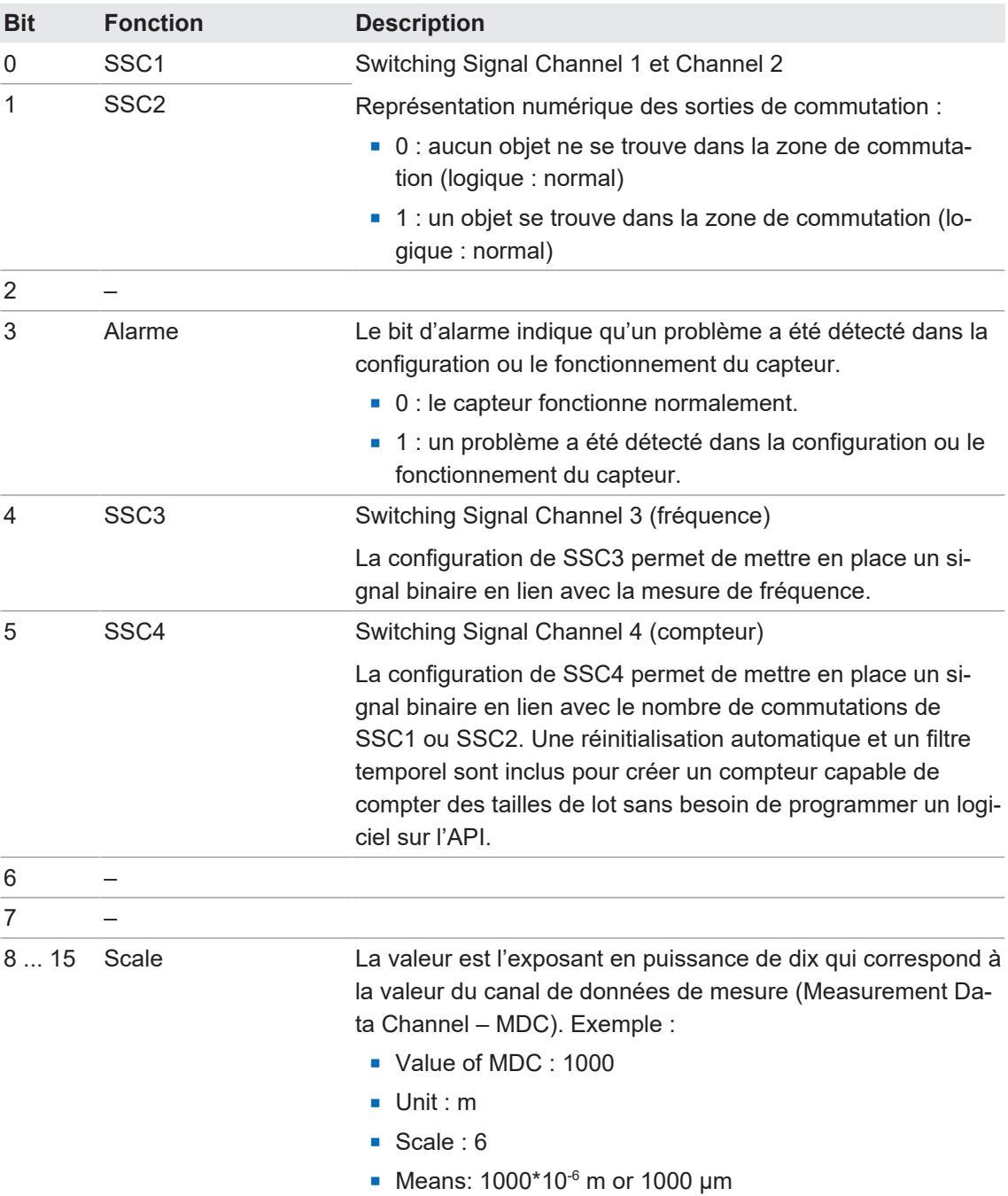

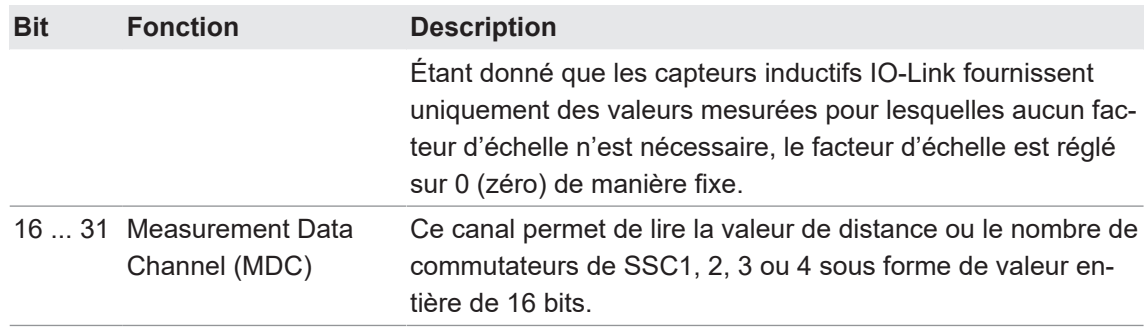

*Tab. 1: Process Data In*

#### **Process Data Out (PDO)**

Ces données sont envoyées cycliquement du Master IO-Link au capteur.

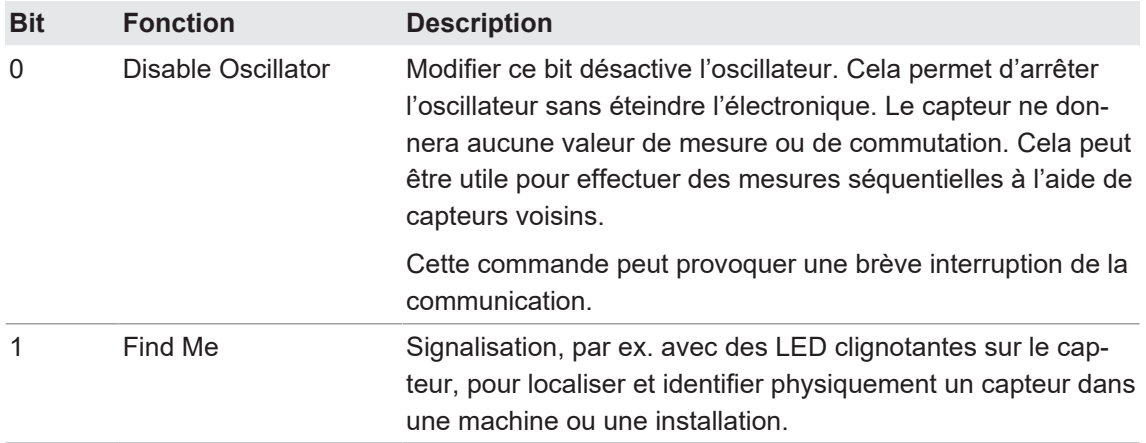

<span id="page-9-0"></span>*Tab. 2: Process Data Out*

#### **4.2 Fonctions d'exploitation**

#### **4.2.1 Commandes système**

#### **4.2.1.1 Paramètres par défaut IO-Link uniquement**

<span id="page-9-2"></span><span id="page-9-1"></span>Utilisez la fonction *Reset* pour réinitialiser toutes les valeurs et paramètres des capteurs aux réglages d'usine. Tous les paramètres d'utilisateur sont réinitialisés.

Vous trouverez des informations détaillées sur les indications ci-dessous au chapitre *[Annexe](#page-37-0) [\[](#page-37-0)*[}](#page-37-0) *[38\]](#page-37-0)*.

#### **Accès IO-Link : réglages d'usine**

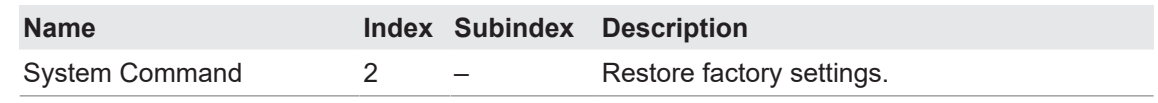

#### **4.2.2 Valeurs mesurées**

<span id="page-9-3"></span>Le capteur dispose de différents valeurs de mesure qui peuvent être appelées via IO-Link. Outre les valeurs de mesure de la distance, la fréquence et les valeurs de compteur sont disponibles cycliquement et donc avec un temps de réaction plus court (voir source MDC).

#### **4.2.2.1 Distance/fréquence**

<span id="page-10-0"></span>Outre la distance déterminée par la modification de l'amortissement, le capteur peut également donner la fréquence et les paramètres pertinents pour la mesure de la fréquence sur la base de la distance.

La distance est également disponible via la sortie analogique à variabilité d'échelle.

Vous trouverez des informations détaillées sur les indications ci-dessous au chapitre *[Annexe](#page-37-0) [\[](#page-37-0)*[}](#page-37-0) *[38\]](#page-37-0)*.

#### **Accès IO-Link : valeurs mesurées**

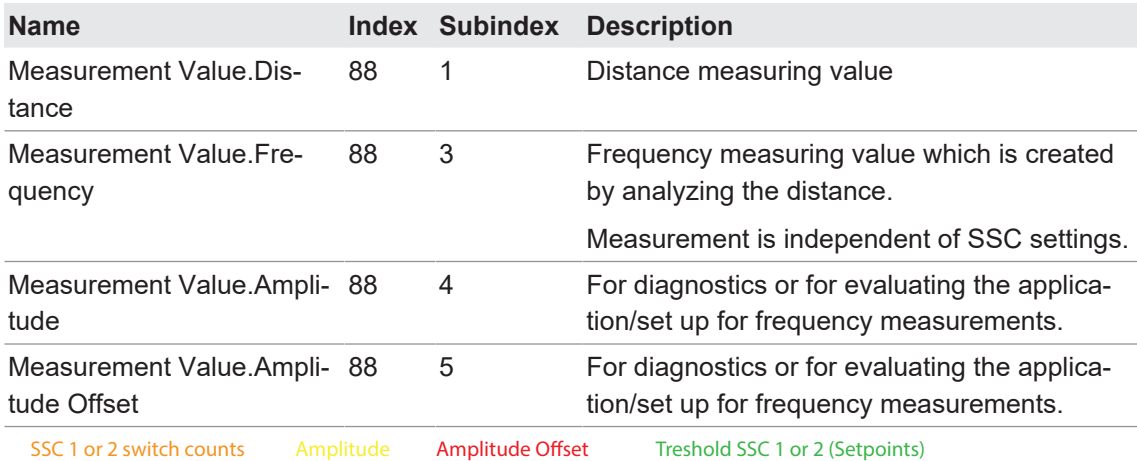

<span id="page-10-2"></span>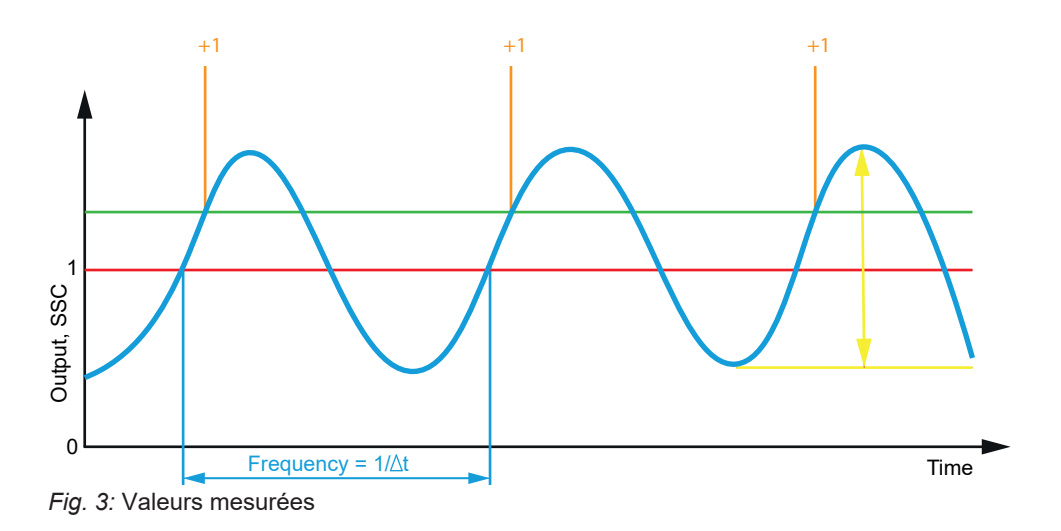

#### **4.2.2.2 Compteur**

<span id="page-10-1"></span>Un compteur est mis en œuvre pour chaque SSC individuel. Il peut être utilisé pour le diagnostic ou également comme valeur mesurée. Les valeurs de comptage de chaque canal peuvent aussi être mappées sur le canal de données de mesure (MDC) en réglant la source MDC.

Le compteur est déclenché par le flanc positif du SSC correspondant.

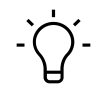

### **INFORMATION**

La valeur de comptage de la source prévue pour la configuration de SSC4 (SSC1 ou SSC2) est réinitialisée à chaque mise en marche.

Les valeurs de comptage des autres SSC sont enregistrées toutes les 5 minutes. Pour éviter une perte de comptage, il est nécessaire d'exécuter l'ordre *Store statistics* avant toute mise hors tension.

Fonction des canaux :

- SSC1 et SSC2 : canaux de signaux pour la mesure de distance
- SSC3 : mesure de fréquence
- SSC4 : compteur

Une source doit être définie pour SSC4. Cette source enregistre le nombre de comptages de commutateurs et fournit la valeur à SSC4. Cette source doit être soit SSC1, soit SSC2. Le compteur mappé comme source de SSC4 est mis à zéro à la mise en marche. Cela ne peut pas être désactivé, c'est-à-dire que soit SSC1 soit SSC2 est mis à zéro à chaque mise en marche du capteur.

Vous trouverez des informations détaillées sur les indications ci-dessous au chapitre *[Annexe](#page-37-0) [\[](#page-37-0)*[}](#page-37-0) *[38\]](#page-37-0)*.

#### **Accès IO-Link : compteur**

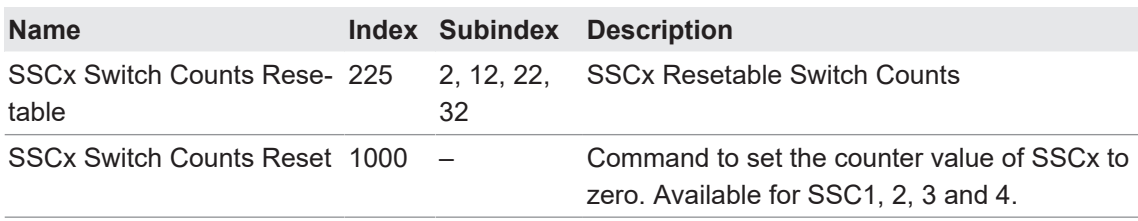

#### **Voir aussi**

<span id="page-11-0"></span>■ [Source MDC \[](#page-11-1) [12\]](#page-11-1)

## **4.2.3 Configuration MDC**

#### **4.2.3.1 Source MDC**

<span id="page-11-1"></span>Cette fonction permet de définir la valeur mesurée qui sera mappée sur le canal MDC et qui sera ainsi disponible via le chemin de données de processus **Process Data In (PDI)** et communiquée cycliquement. À la sélection de SSC1, SSC2 ou SSC4, le nombre de commutateurs reconnus par le canal est affiché.

Vous trouverez des informations détaillées sur les indications ci-dessous au chapitre *[Annexe](#page-37-0) [\[](#page-37-0)*[}](#page-37-0) *[38\]](#page-37-0)*.

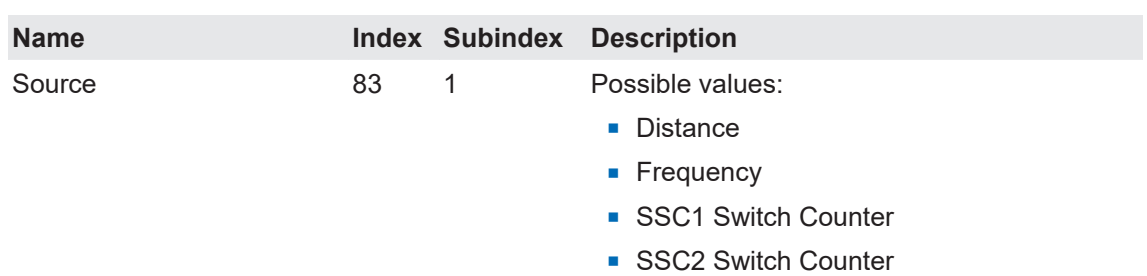

#### **Accès IO-Link : source MDC**

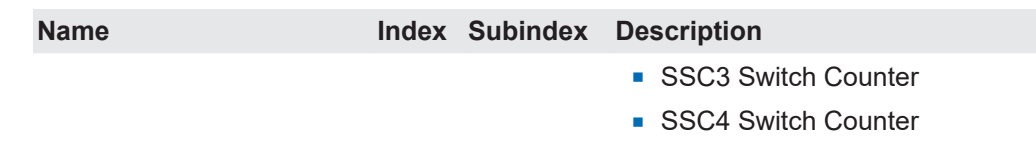

#### **4.2.3.2 Descripteur MDC**

<span id="page-12-0"></span>Cette fonction permet de lire les limites de la plage de mesure de la source MDC définie. Si le capteur détecte des valeurs en dehors de cette plage, il signale une erreur *Out of range* (32760).

Vous trouverez des informations détaillées sur les indications ci-dessous au chapitre *[Annexe](#page-37-0) [\[](#page-37-0)*[}](#page-37-0) *[38\]](#page-37-0)*.

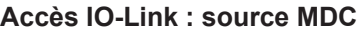

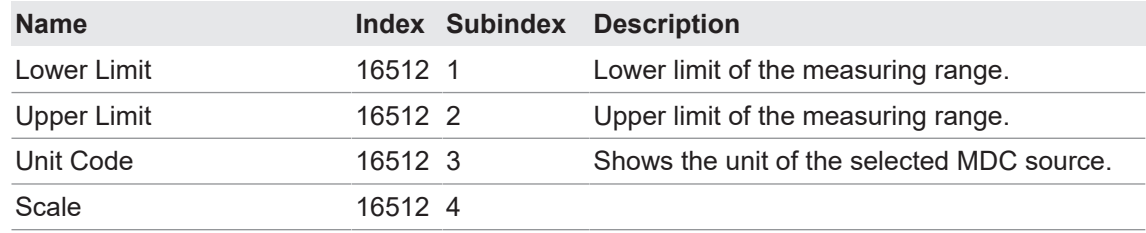

#### **4.2.4 Configuration SSCx**

#### **4.2.4.1 Points de commutation**

<span id="page-12-2"></span><span id="page-12-1"></span>Ils permettent de définir les distances (points de commutation) auxquelles la sortie de commutation doit être activée.

Des points de commutation peuvent être définis pour chaque SSC (Signal Switching Channel). Les bits de commutation correspondants sont disponibles cycliquement via l'interface IO-Link. Chaque SSC peut être associé à une sortie numérique.

Cette fonction peut être réglée à l'aide des paramètres suivants :

- <sup>n</sup> Sélectionner le mode de commutation (*Single Point*, *Two Point* ou *Window*).
- Définir la position des points de commutation (*SP1* et *SP2*) :
	- *Single Point* : *SP1*
	- *Two Point* : *SP1* et *SP2*
	- *Window* : *SP1* et *SP2*

Vous trouverez des informations détaillées sur les indications ci-dessous au chapitre *[Annexe](#page-37-0) [\[](#page-37-0)*[}](#page-37-0) *[38\]](#page-37-0)*.

#### **Accès IO-Link : points de commutation**

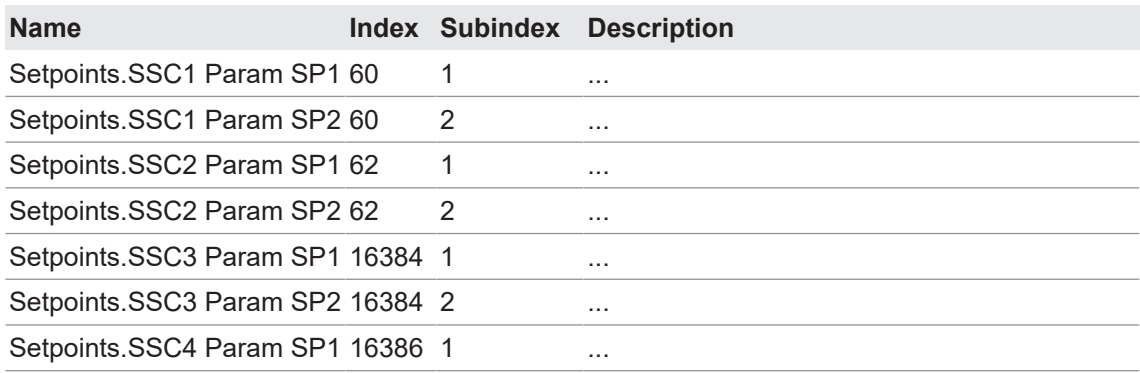

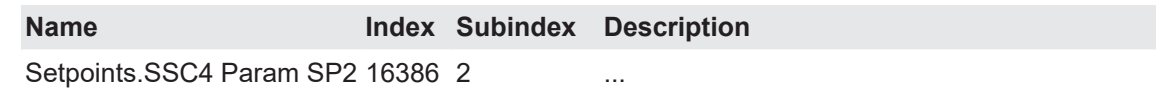

#### **Voir aussi**

- [Mode de commutation \[](#page-13-1) [14\]](#page-13-1)
- [Hystérésis \[](#page-15-0)▶ [16\]](#page-15-0)

#### **4.2.4.2 Logique de commutation**

<span id="page-13-0"></span>La fonction *Logique de commutation* permet de modifier la logique de sortie de Normalement ouvert (NO, Normal) à Normalement fermé (NC, Inversé).

#### **Normal**

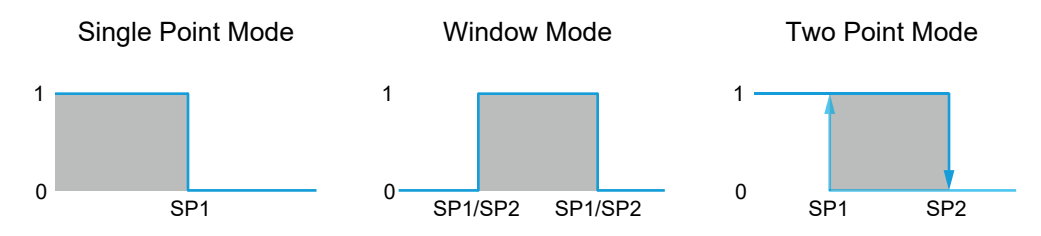

- <sup>n</sup> La sortie est haute lorsque l'objet se trouve dans la plage délimitée par les valeurs définies.
- <sup>n</sup> La sortie est basse si l'objet n'est pas présent ou se trouve en dehors de la plage délimitée par les valeurs définies.

#### **Inverted**

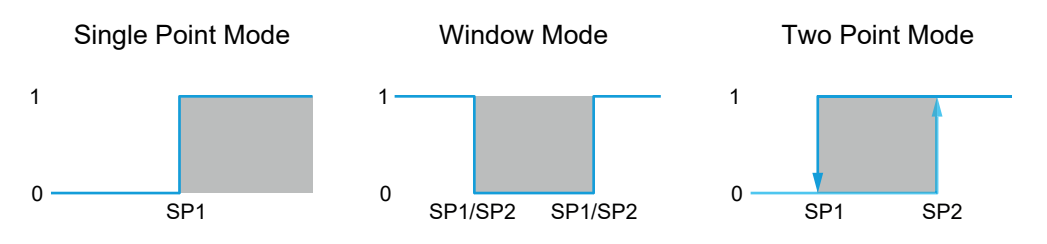

- <sup>n</sup> La sortie est haute si l'objet n'est pas présent ou se trouve en dehors de la plage délimitée par les valeurs définies.
- **La sortie est basse lorsque l'objet se trouve dans la plage délimitée par les valeurs définies.**

Vous trouverez des informations détaillées sur les indications ci-dessous au chapitre *[Annexe](#page-37-0) [\[](#page-37-0)*[}](#page-37-0) *[38\]](#page-37-0)*.

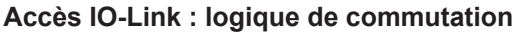

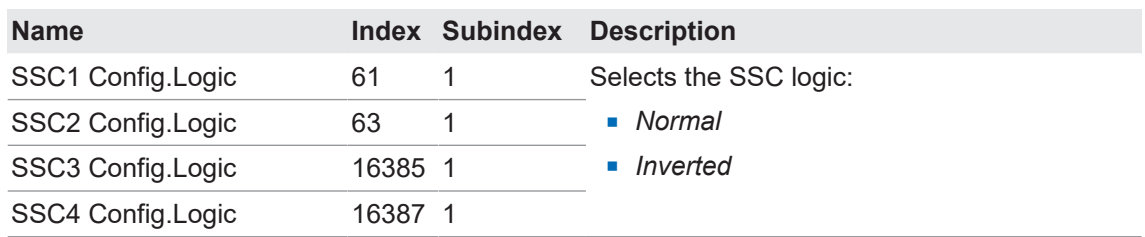

#### **4.2.4.3 Mode de commutation**

<span id="page-13-1"></span>Cette fonction vous permet de définir le mode de commutation du SSC concerné.

Les modes sont les suivants :

- **n** Single Point
- *Two Point* (uniquement SSC1 et SSC2)
- **Nindow**

#### *Single Point*

<span id="page-14-0"></span>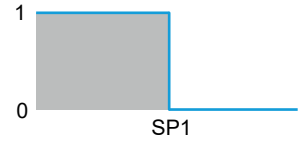

*Fig. 4:* Capteur en mode de mesure *Single Point*

- <sup>n</sup> Destination/application (exemple, se réfère à SSC1 et SSC2 basés sur la distance) :
	- Contrôle-qualité : vérifier la hauteur minimale/maximale d'un objet à mesurer.
	- Atteindre une position souhaitée avec un outil qui travaille un objet.

#### *Two Point* **(uniquement** *SSC1* **et** *SSC2***)**

<span id="page-14-1"></span>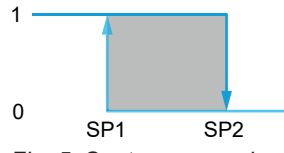

*Fig. 5:* Capteur en mode de mesure *Two Point*

- <sup>n</sup> Destination/application (exemple, se réfère à SSC1 et SSC2 basés sur la distance) :
	- Dans ce mode, l'hystérésis peut être spécifiée concrètement sous forme de valeur. C'est utile si, outre le point d'activation, le point de désactivation doit être défini avec précision.

#### *Window*

<span id="page-14-2"></span>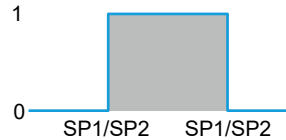

*Fig. 6:* Capteur en mode de mesure *Window*

- <sup>n</sup> Destination/application (exemple, se réfère à SSC1 et SSC2 basés sur la distance) :
	- Contrôle-qualité : vérifier les dimensions d'un objet mesuré dans une fenêtre de tolérance.

Vous trouverez des informations détaillées sur les indications ci-dessous au chapitre *[Annexe](#page-37-0) [\[](#page-37-0)*[}](#page-37-0) *[38\]](#page-37-0)*.

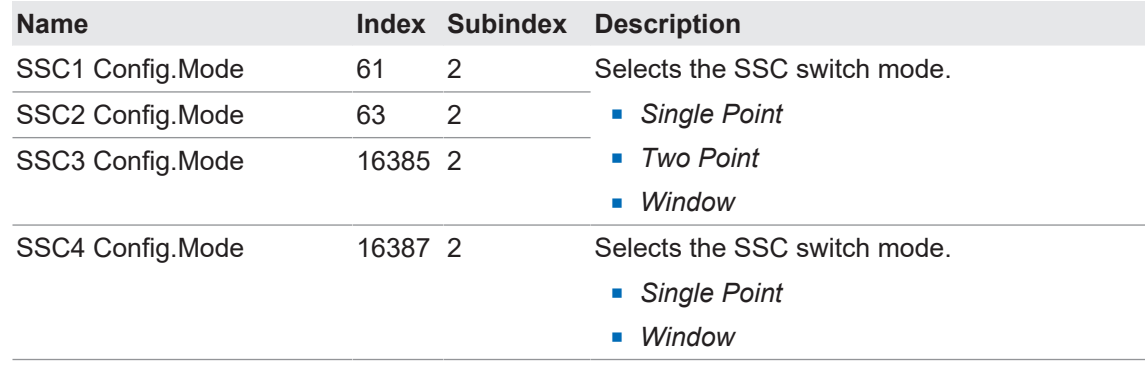

#### **Accès IO-Link : mode de commutation**

#### **4.2.4.4 Hystérésis**

<span id="page-15-0"></span>Cette fonction empêche une commutation indésirable de la sortie de commutation. La valeur paramétrée de l'hystérésis est la différence de distance entre les points où la sortie de commutation est activée et désactivée. Baumer recommande de toujours ajuster l'hystérésis sur une valeur différente de 0.

L'hystérésis est la différence entre le point de commutation et le point de remise à zéro. Ce principe est schématisé dans le graphique ci-dessous :

- <sup>n</sup> Bleu clair : mouvement de rapprochement (dans ce cas, point de commutation)
- Bleu foncé : mouvement d'éloignement (dans ce cas, point de remise à zéro)

<span id="page-15-1"></span>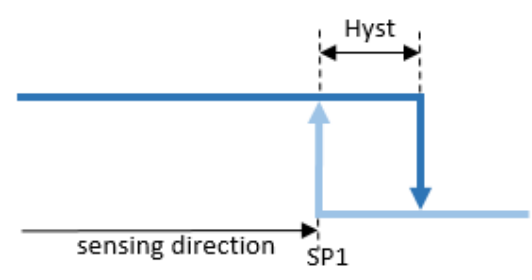

*Fig. 7:* Représentation de l'hystérésis

L'hystérésis est indiquée en pourcentage, elle est donc relative à la distance de commutation définie.

#### **Orientation de l'hystérésis**

Une distance de détection précise est nécessaire pour la détection axiale, par ex. le déclenchement d'arrêt ou la détection des niveaux seuils. Il est possible de modifier l'orientation de l'hystérésis pour adapter le comportement de commutation et l'hystérésis au sens de déplacement de l'objet.

Cette fonction est active uniquement en mode *Single Point* ou *Window*.

*Left Aligned* (hystérésis négative) :

L'hystérésis est orientée dans le sens du capteur / à l'opposé du sens de détection.

<span id="page-15-2"></span>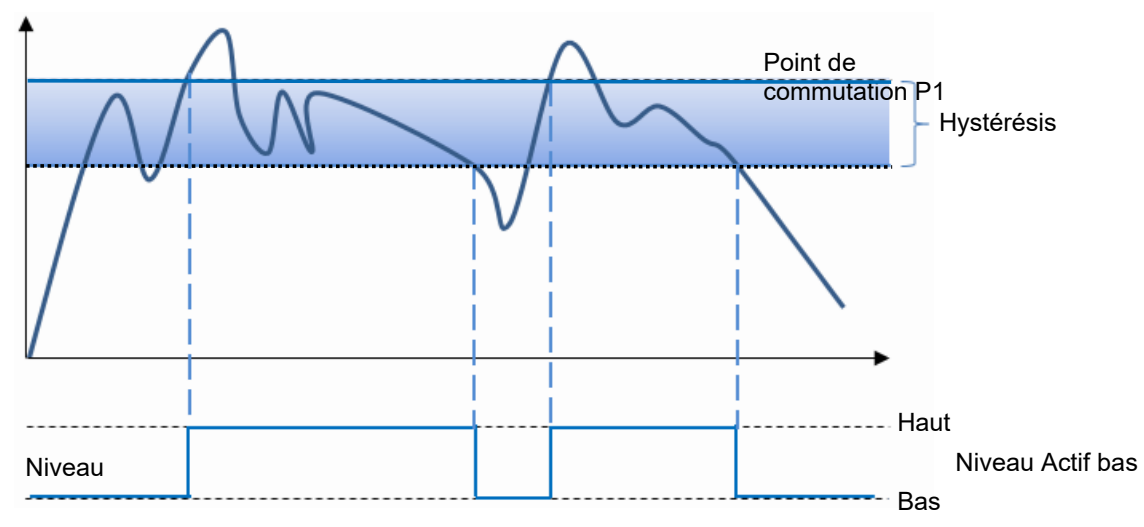

*Fig. 8:* Comportement de la sortie de commutation en mode *Single Point* et avec une hystérésis négative (*Left Aligned*)

<span id="page-16-0"></span>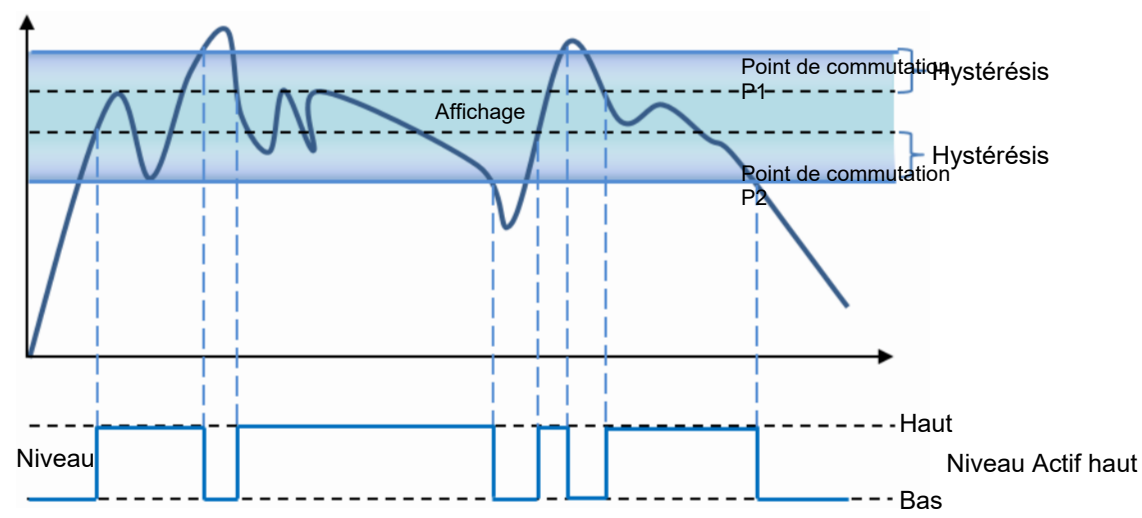

*Fig. 9:* Comportement de la sortie de commutation en mode *Window* et avec une hystérésis négative (*Left Aligned*)

*Right Aligned* (hystérésis positive) :

L'hystérésis est orientée dans le sens contraire au capteur / dans le sens de détection.

<span id="page-16-1"></span>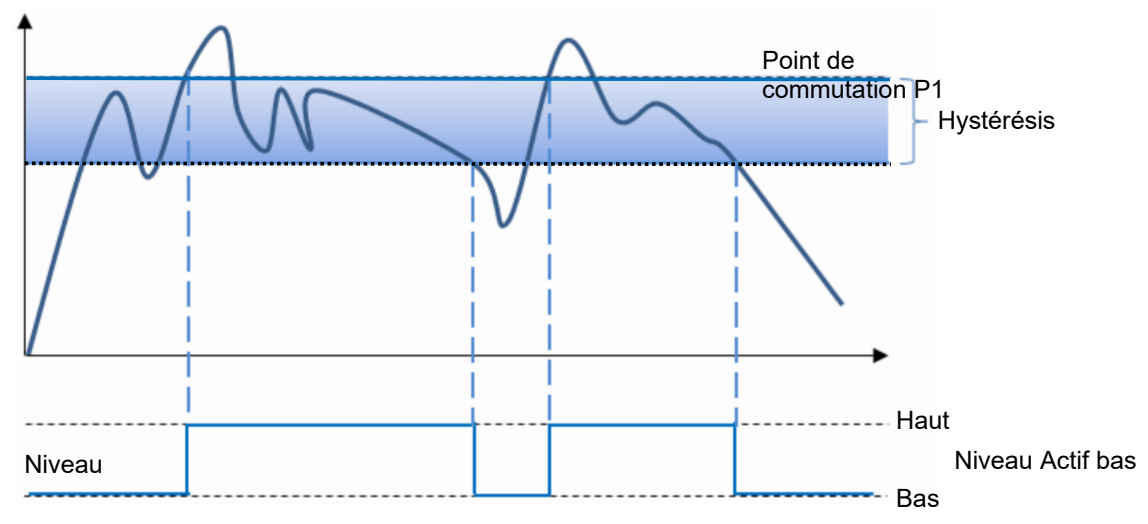

*Fig. 10:* Comportement de la sortie de commutation en mode *Single Point* et avec une hystérésis négative (*Left Aligned*)

<span id="page-16-2"></span>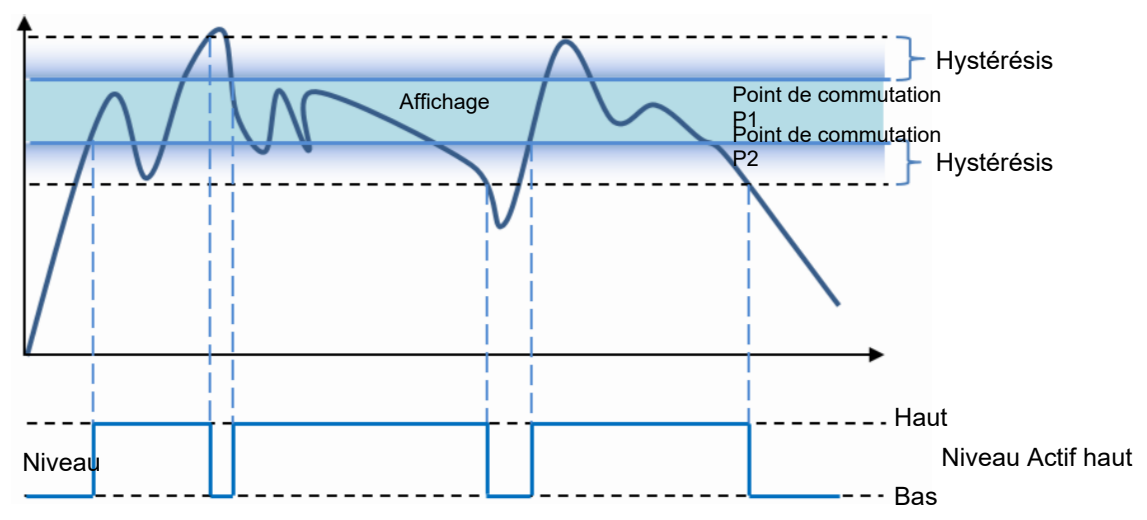

*Fig. 11:* Comportement de la sortie de commutation en mode *Window* et avec une hystérésis négative (*Right Aligned*)

#### *Center Aligned* :

Un compromis entre hystérésis positive et hystérésis négative. L'hystérésis est orientée symétriquement par rapport aux différentes valeurs définies.

Vous trouverez des informations détaillées sur les indications ci-dessous au chapitre *[Annexe](#page-37-0) [\[](#page-37-0)*[}](#page-37-0) *[38\]](#page-37-0)*.

#### **Accès IO-Link : hystérésis**

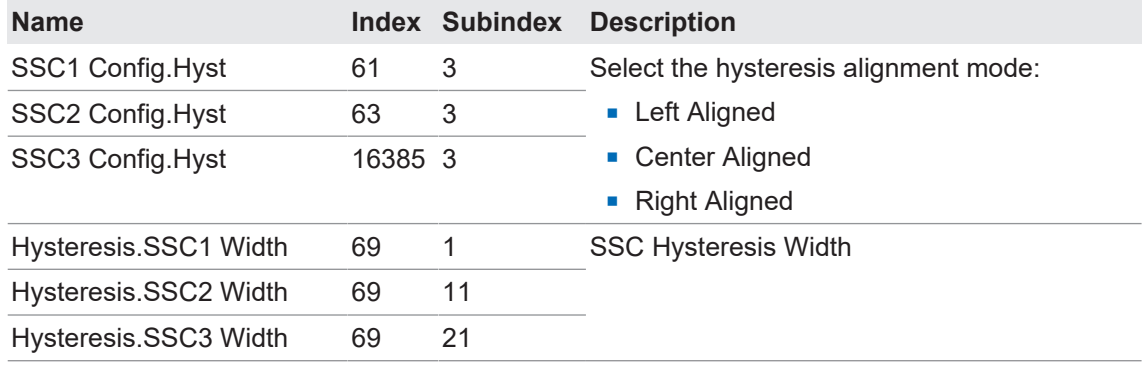

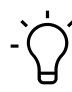

## **INFORMATION**

Si l'hystérésis calculée sort de la plage de mesure, le capteur n'a pas un fonctionnement fiable. Il faut veiller à ce que l'hystérésis, en combinaison avec les points de commutation définis SP1 et SP2, se situe toujours dans la plage de mesure 0... 32579.

Exemple : SP1 est défini sur 32000, l'hystérésis sur 10 % > le point de désactivation se situerait théoriquement à 35320, ce qui dépasse la valeur maximale autorisée de 32579.

#### **4.2.4.5 Filtre temporel**

<span id="page-17-0"></span>Cette fonction permet de modifier le timing des signaux de commutation, par ex. pour éviter un rebond ou pour supprimer les commutations erronées. La possibilité de paramétrer et de configurer le timing directement sur le capteur élimine le besoin d'une programmation supplémentaire sur l'API ou de l'utilisation d'adaptateurs de prolongation de l'impulsion.

Les filtres temporels peuvent être configurés et appliqués individuellement sur chaque SSC.

#### **Response Delay**

*Response Delay* indique le temps pendant lequel la valeur mesurée doit se trouver au-dessus (mode Single Point) ou à l'intérieur (mode Window) des points de commutation du SSC correspondant jusqu'à ce que son état devienne actif (ou inactif en cas de logique inversée).

Possibilités d'utilisation :

- <sup>n</sup> Pour éviter la détection de petites crêtes/commutations erronées dues à des changements de structure de l'arrière-plan ou autres.
- <sup>n</sup> Pour éviter les commutations erronées en cas de dysfonctionnement connu, par ex. la roue d'un mélangeur.
- Pour éviter les rebonds.
- <sup>n</sup> Pour optimiser le timing d'exécution d'un actionneur en aval déclenché par la sortie du capteur.

<span id="page-18-0"></span>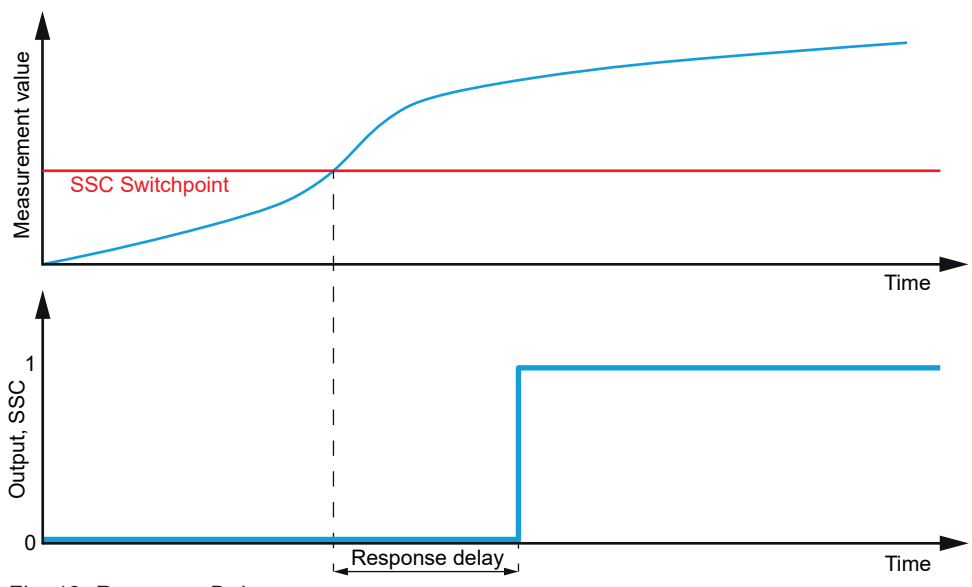

*Fig. 12: Response Delay*

#### *Release Delay*

*Release Delay* indique le temps pendant lequel la valeur mesurée doit se trouver en dessous (mode Single Point) ou en dehors (mode Window) des points de commutation du SSC correspondant jusqu'à ce que son état devienne inactif (ou actif en cas de logique inversée).

Possibilités d'utilisation :

- <sup>n</sup> Pour éviter les commutations erronées en cas d'objet ne pouvant pas être détecté de manière stable à 100 % sur toute la longueur.
- <sup>n</sup> Pour supprimer les pertes de signal courtes dues à des perturbations connues, par ex. la roue d'un mélangeur.
- Pour éviter les rebonds.
- <sup>n</sup> Pour optimiser le timing d'exécution d'un actionneur en aval déclenché par la sortie du capteur.

<span id="page-18-1"></span>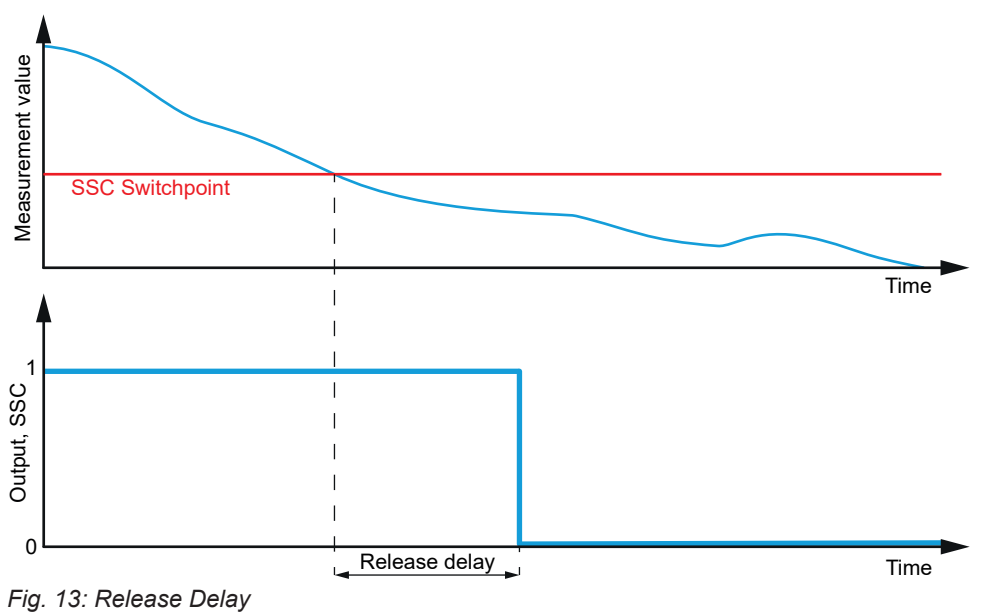

#### *Minimum Pulse Duration*

*Minimum Pulse Duration* définit le temps minimal pendant lequel le signal de commutation du SSC concerné reste actif ou inactif après le changement de son état.

Possibilités d'utilisation :

- Pour adapter le timing du capteur à un API plus lent.
- **Pour éviter les rebonds.**
- <sup>n</sup> Pour éviter les impulsions erronées dues à la brève défaillance d'un signal correct.
- **Pour rectifier l'horloge / la cadence.**

*Minimum Pulse Duration* peut être appliquée :

- n aux deux pentes / active et inactive
- à la pente positive / active (ou inactive, si la logique est inversée)
- <sup>n</sup> à la pente négative / inactive (ou active, si la logique est inversée)

<span id="page-19-0"></span>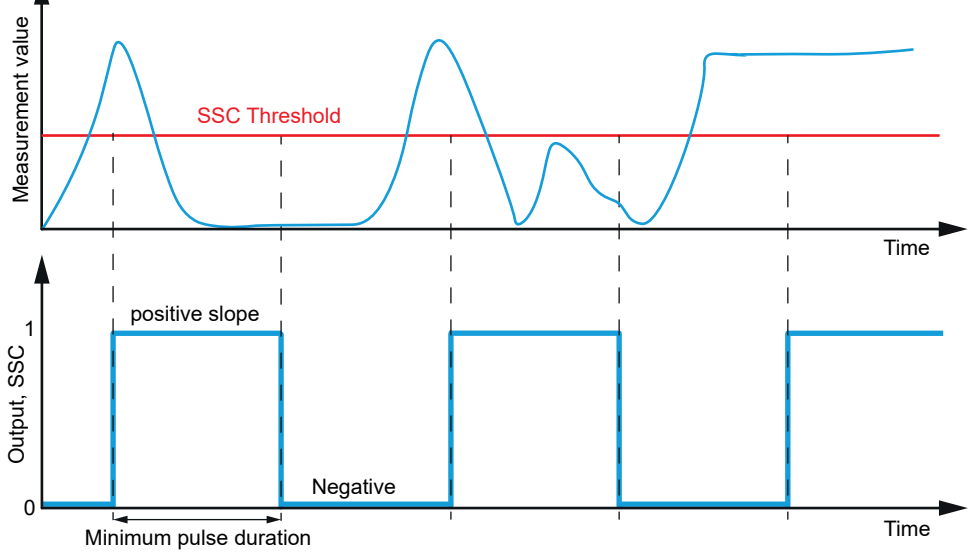

*Fig. 14: Minimum Pulse Duration*

Vous trouverez des informations détaillées sur les indications ci-dessous au chapitre *[Annexe](#page-37-0) [\[](#page-37-0)*[}](#page-37-0) *[38\]](#page-37-0)*.

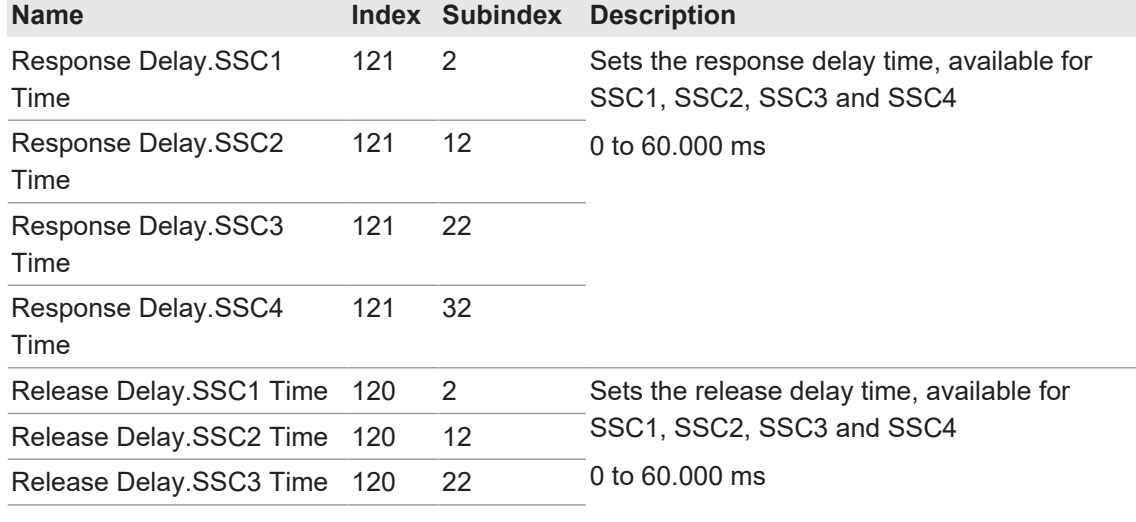

#### **Accès IO-Link : filtre temporel**

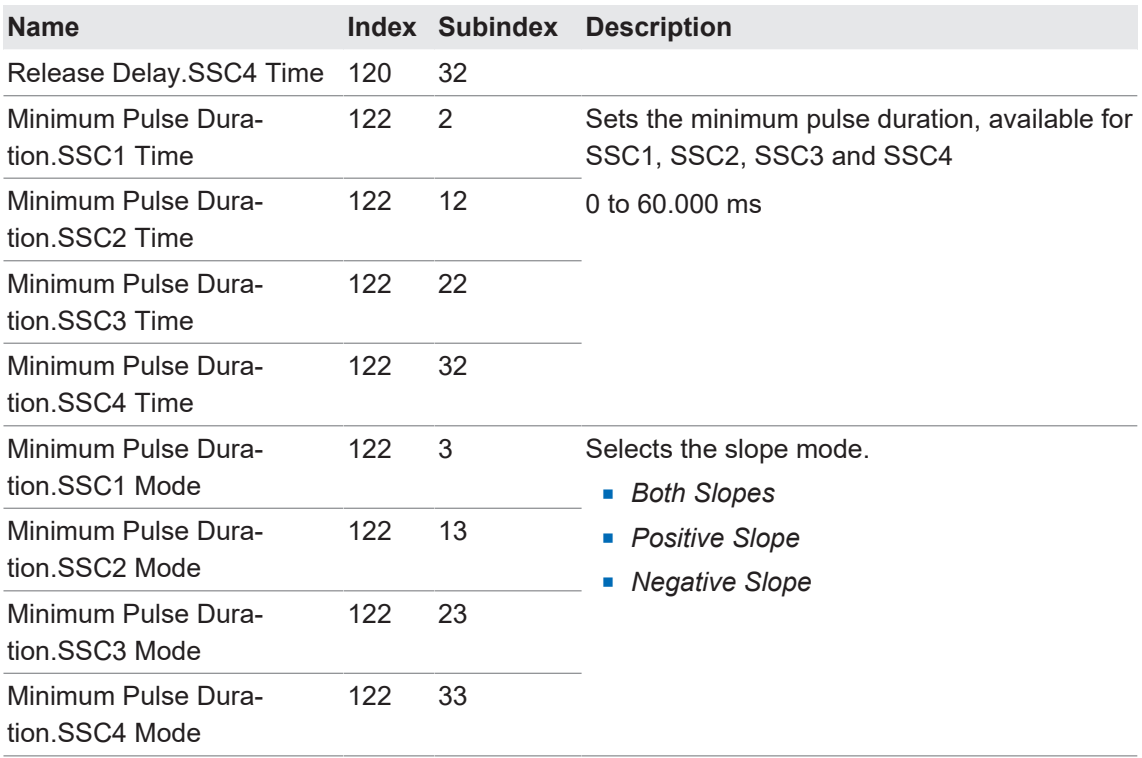

#### **4.2.4.6 Compteur / SSC4**

<span id="page-20-0"></span>Un compteur de commutations est mis en œuvre pour chaque SSC individuel. Il peut être utilisé comme valeur mesurée ou pour le diagnostic. Le nombre de comptages de chaque canal peut aussi être mappé sur le canal de données de mesure (MDC) en réglant la source MDC. Le compteur est déclenché par le flanc positif du SSC correspondant.

Lors de la mise en marche du capteur, le compteur affecté à SSC4 est automatiquement remis à zéro, même si SSC4 est désactivé.

La configuration de SSC4 permet aussi de mettre en place un signal binaire en rapport avec le nombre de commutations de SSC1 ou SSC2. La réinitialisation automatique et le filtre temporel sont mis en œuvre afin de pouvoir créer un compteur (par ex. pour compter des tailles de lot sans programmation API).

SSC4 offre les mêmes fonctions que SSC1 et SSC2 (basées sur la mesure de distance), y compris le filtre temporel. Exceptions :

- **Pas de réglages de l'hystérésis, car il y a uniquement des comptages incrémentiels.**
- <sup>n</sup> Les paramètres supplémentaires source SSC4 et réinitialisation automatique SSC4 peuvent être réglés.

Vous trouverez des informations détaillées sur les indications ci-dessous au chapitre *[Annexe](#page-37-0) [\[](#page-37-0)*[}](#page-37-0) *[38\]](#page-37-0)*.

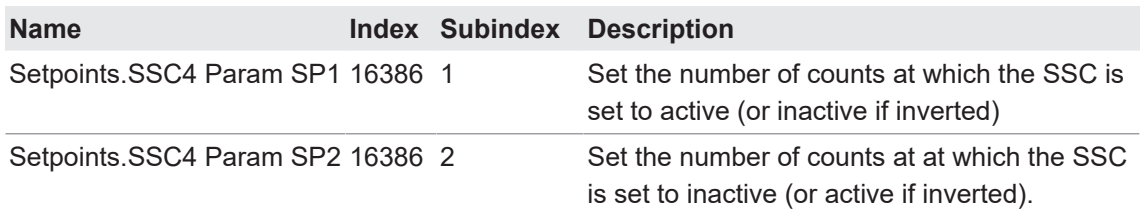

#### **Accès IO-Link : configuration SSC4**

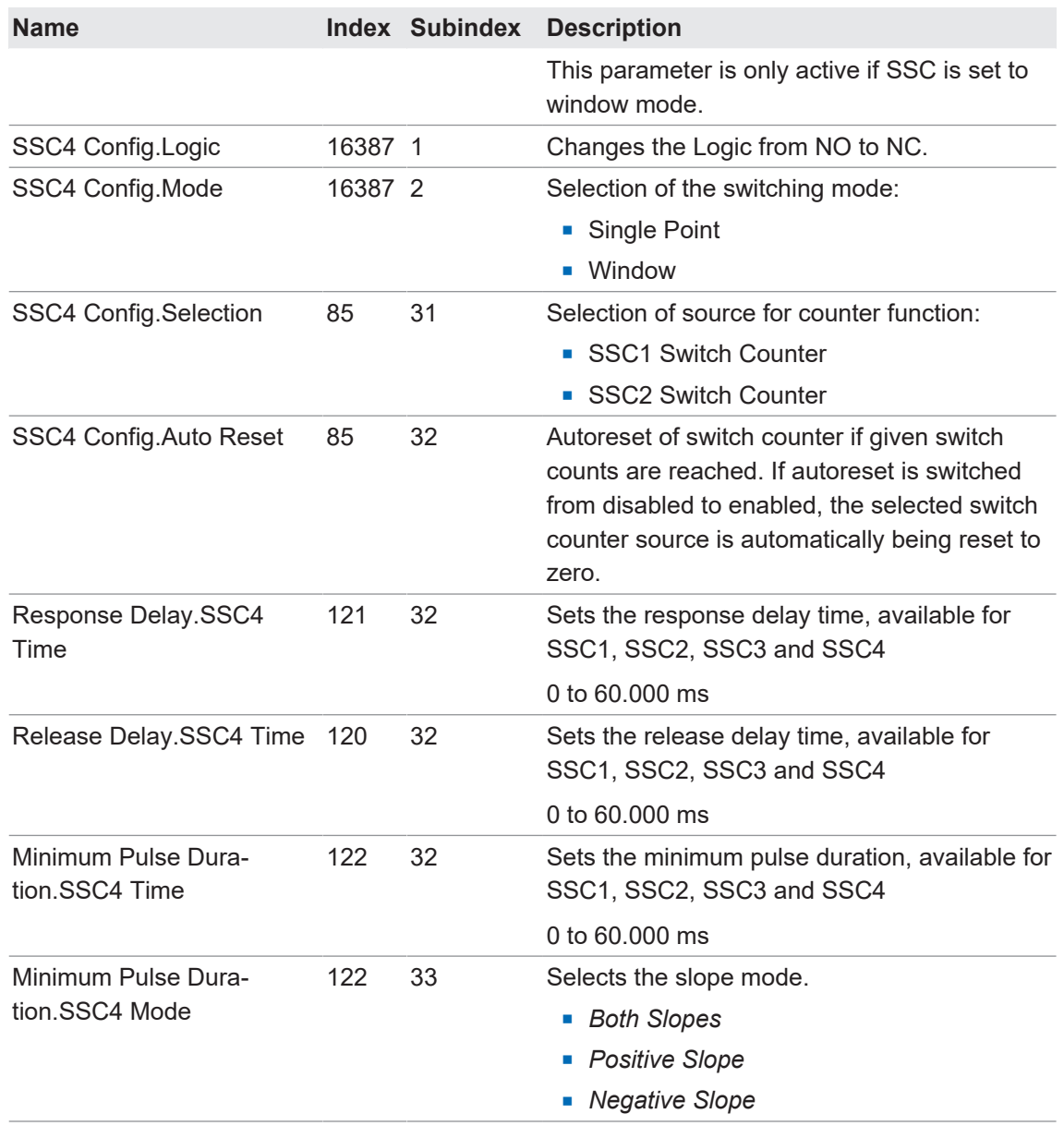

L'activation de *SSC4 Config.Auto Reset* permet de créer un compteur pouvant compter les tailles de lot sans devoir être réinitialisé manuellement. Les filtres temporels tels que le délai de réponse peuvent contribuer à optimiser le moment d'exécution d'un actionneur en aval.

<span id="page-22-1"></span>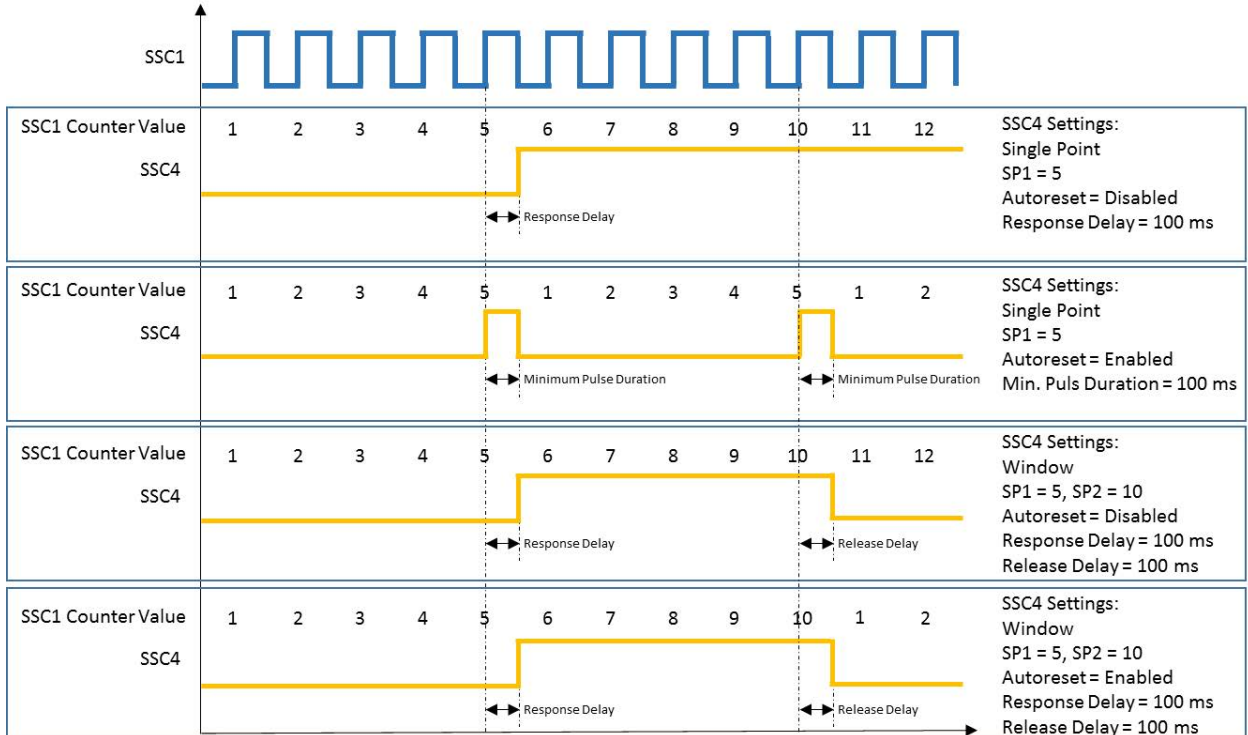

*Fig. 15:* Comportement SSC4/compteur : Single Point ou Window, réinitialisation automatique activée ou désactivée

#### **4.2.5 Apprentissage**

<span id="page-22-0"></span>Les commandes d'apprentissage permettent d'ajuster le point de commutation 1 et le point de commutation 2 (SP1 et SP2). Cela permet de compenser facilement les écarts individuels (par ex. les tolérances mécaniques et les tolérances de montage).

Deux procédés d'apprentissage différents sont disponibles :

- <sup>n</sup> Statique : les valeurs sont définies par apprentissage des positions d'objets non mobiles.
- <sup>n</sup> Dynamique : pour les objets mobiles et de petite taille. Analyse les distances minimales et maximales dans une fenêtre temporelle pour déterminer les valeurs définies.

Le comportement de commutation des différents canaux de signaux de commutation dépend de leur configuration (par ex. mode de commutation, logique de canal).

Des commandes séparées permettent en outre de mettre à l'échelle la plage des valeurs mesurées par rapport à la distance réelle.

#### **Accès IO-Link : apprentissage**

Les commandes d'apprentissage peuvent être appliquées à des canaux de signaux de commutation individuels. Le SSC concerné doit être sélectionné avant l'apprentissage.

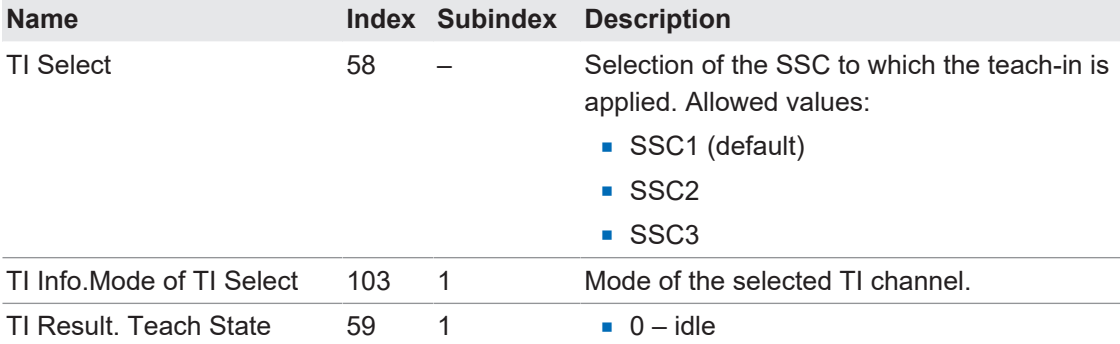

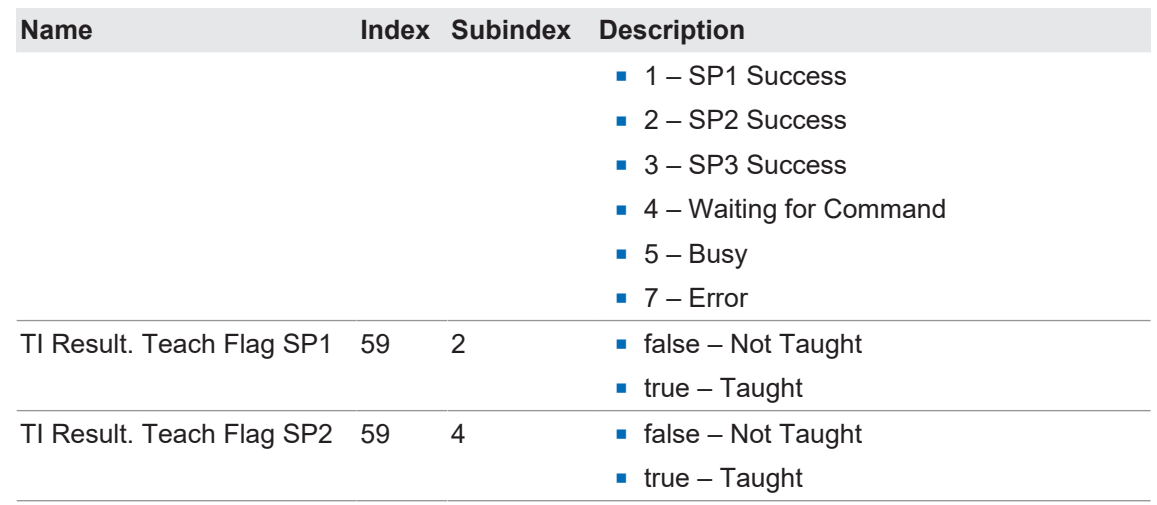

#### **4.2.5.1 Apprentissage statique**

<span id="page-23-0"></span>Les commandes d'apprentissage permettent d'ajuster le point de commutation 1 et le point de commutation 2 (SP1 et SP2) en plaçant l'objet à la position souhaitée et en déclenchant la commande. La commande utilisée et la séquence d'utilisation dépendent du mode de commutation actif du canal sélectionné pour l'apprentissage.

#### **Apprentissage en mode Single Point**

Si le SSC sélectionné est configuré comme *Single Point Mode*, la séquence de commandes suivante est nécessaire pour apprendre SP1 :

- <sup>n</sup> Placer l'objet à la distance de commutation souhaitée
- Exécuter *Teach SP1 (System Command)* pour apprendre la distance
- <sup>n</sup> Exécuter *Teach Apply (System Command)* pour enregistrer la valeur définie

<span id="page-23-1"></span>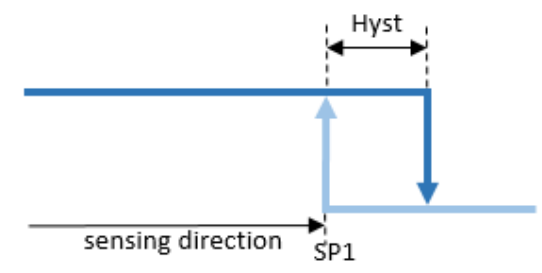

*Fig. 16: Single Point Teach*, comportement de commutation après un apprentissage réussi, hystérésis orientée vers la droite

#### **Apprentissage en mode Two Point**

Si le SSC sélectionné est configuré comme *Two Point Mode*, la séquence de commandes suivante est nécessaire pour apprendre SP1 et SP2 :

- <sup>n</sup> Placer l'objet à la distance de commutation souhaitée
- <sup>n</sup> Exécuter *Teach SP1 (System Command)* pour apprendre la distance relative à SP1
- <sup>n</sup> Exécuter *Teach SP2 (System Command)* pour apprendre la distance relative à SP2
- <sup>n</sup> Exécuter *Teach Apply (System Command)* pour enregistrer la valeur définie

<span id="page-24-0"></span>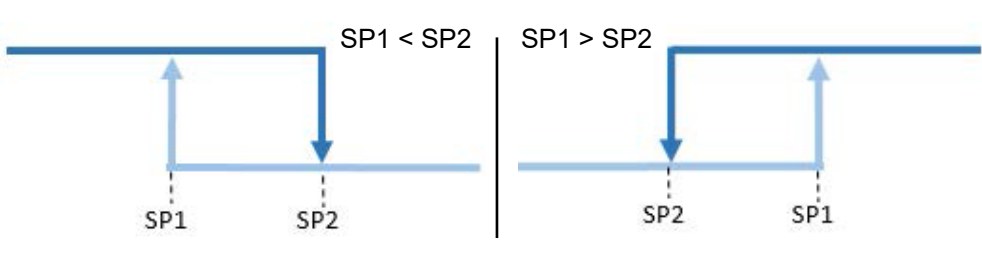

*Fig. 17: Two Point Teach*, comportement de commutation après un apprentissage réussi

#### **Apprentissage en mode Window**

Si le SSC sélectionné est configuré comme *Window Mode*, la séquence de commandes suivante est nécessaire pour apprendre SP1 et SP2 :

- <sup>n</sup> Placer l'objet à la distance de commutation souhaitée
- <sup>n</sup> Exécuter *Teach SP1 (System Command)* pour apprendre la distance relative à SP1
- <sup>n</sup> Exécuter *Teach SP2 (System Command)* pour apprendre la distance relative à SP2
- <sup>n</sup> Exécuter *Teach Apply (System Command)* pour enregistrer la valeur définie

<span id="page-24-1"></span>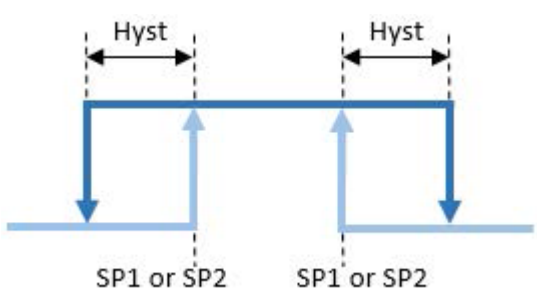

*Fig. 18: Window Teach*, comportement de commutation après un apprentissage réussi, hystérésis orientée vers la droite

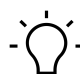

## **INFORMATION**

Le SP qui a été appris à une distance plus grande n'a pas d'influence sur le comportement de commutation (SP1<SP2, SP1>SP2).

Vous trouverez des informations détaillées sur les indications ci-dessous au chapitre *[Annexe](#page-37-0) [\[](#page-37-0)*[}](#page-37-0) *[38\]](#page-37-0)*.

#### **Accès IO-Link : apprentissage statique**

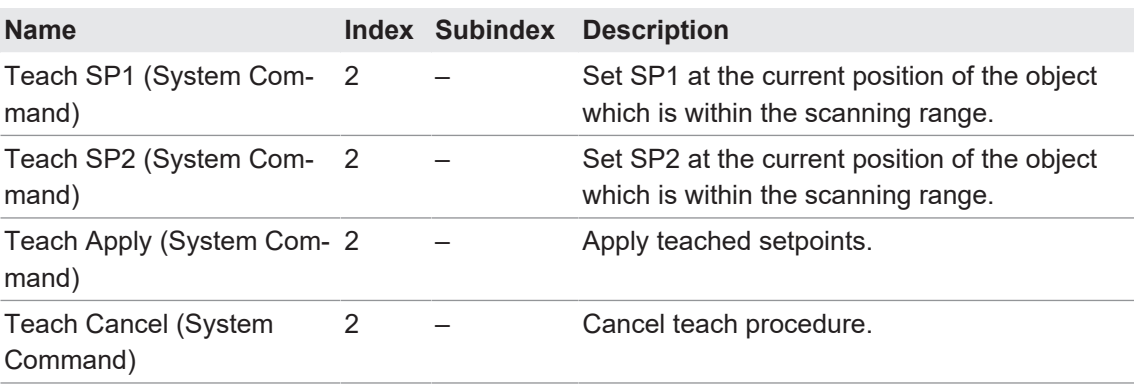

## **4.2.5.2 Apprentissage dynamique**

<span id="page-25-0"></span>L'apprentissage dynamique permet de déterminer les valeurs définies en évaluant les valeurs mesurées minimales et maximales dans un intervalle de temps. C'est utile pour les objets mobiles et/ou de petite taille.

La séquence de commandes pour effectuer un apprentissage dynamique est la même pour tous les modes de commutation :

- <sup>n</sup> Placer l'objet à la distance de commutation souhaitée
- <sup>n</sup> Exécuter *Dynamic Teach SP Start (System Command)* pour commencer l'acquisition de données.
- **Exécuter Dynamic Teach SP Stop (System Command) pour terminer l'acquisition de don**nées.
- <sup>n</sup> Exécuter *Teach Apply (System Command)* pour enregistrer les valeurs définies déterminées

Vous trouverez des informations détaillées sur les indications ci-dessous au chapitre *[Annexe](#page-37-0) [\[](#page-37-0)*[}](#page-37-0) *[38\]](#page-37-0)*.

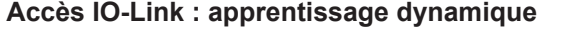

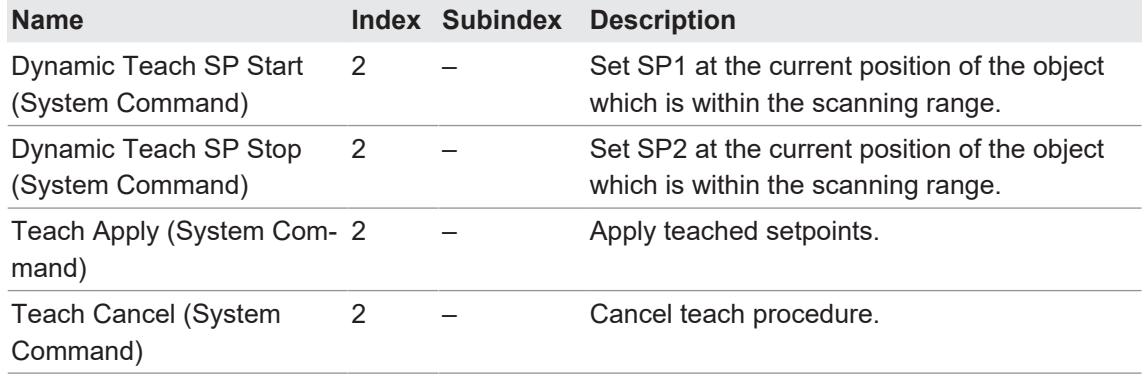

#### **4.2.6 Traitement du signal**

<span id="page-25-1"></span>L'illustration suivante donne une représentation simplifiée de la chaîne de traitement des signaux. Elle commence avec la valeur mesurée dans le coin supérieur gauche et se termine soit avec une broche physique (en haut à droite), soit avec la sortie via les données de processus (en bas à droite).

<span id="page-26-1"></span>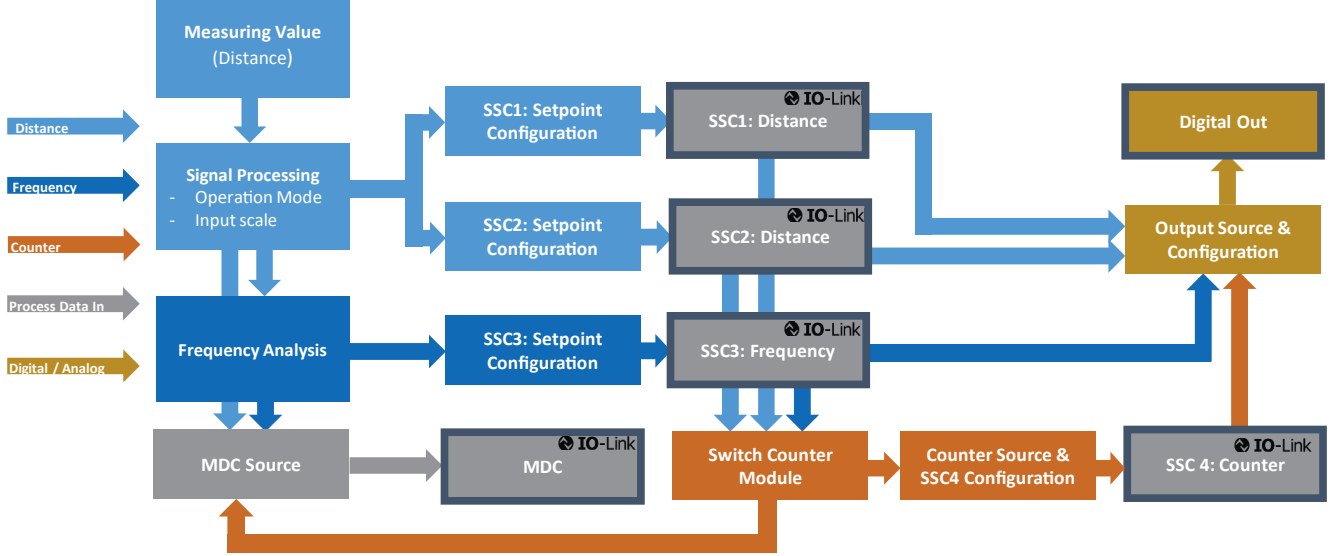

*Fig. 19:* Chaîne de traitement des signaux (représentation schématique)

#### **4.2.6.1 Filtre / mode de mesure**

<span id="page-26-0"></span>Cette fonction permet de sélectionner des modes prédéfinis afin d'obtenir des résultats optimaux. La fréquence de mesure décrit la fréquence limite pour laquelle un écart de mesure de -3 dB peut être détecté.

Les modes suivants sont possibles :

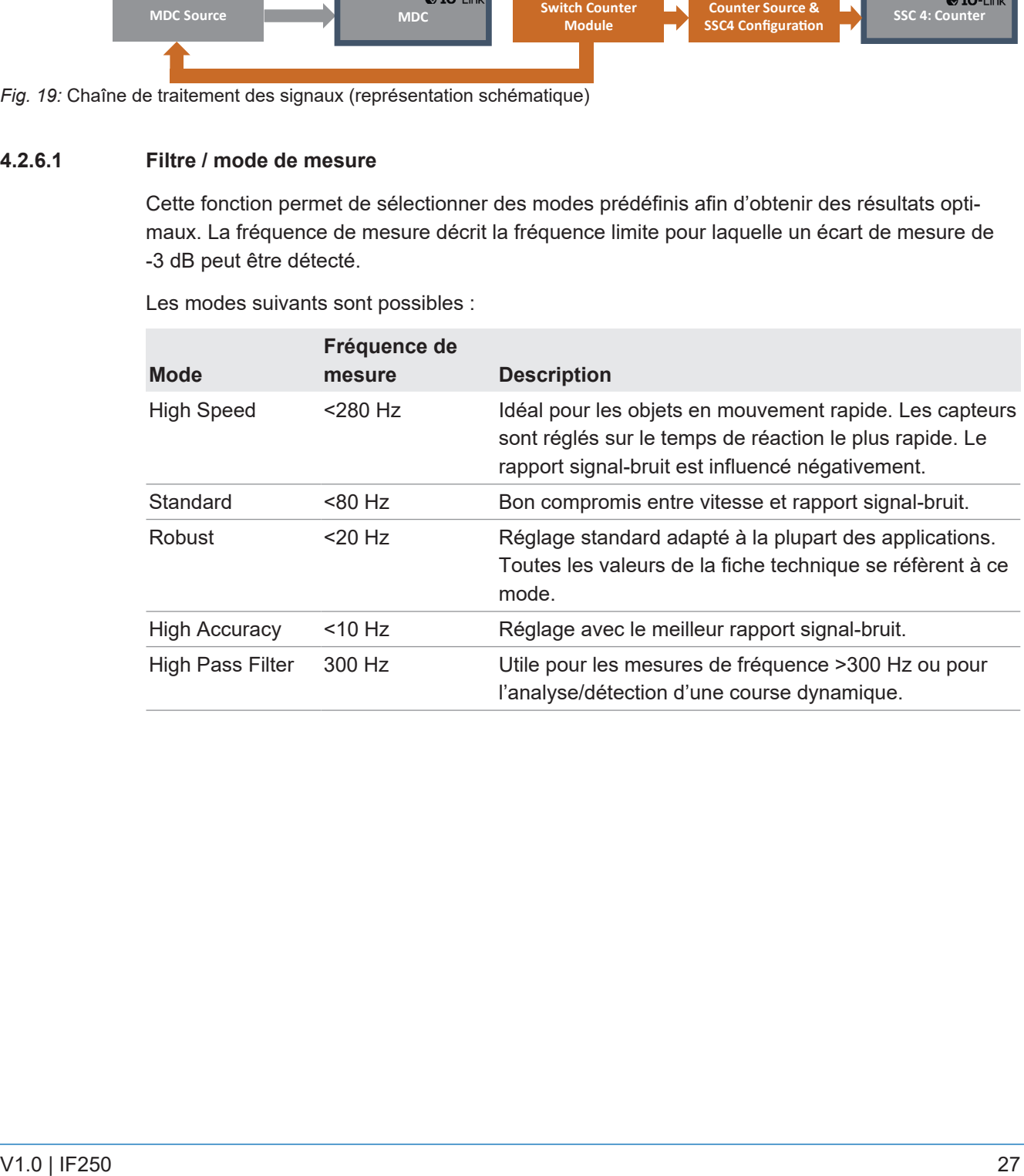

<span id="page-27-1"></span>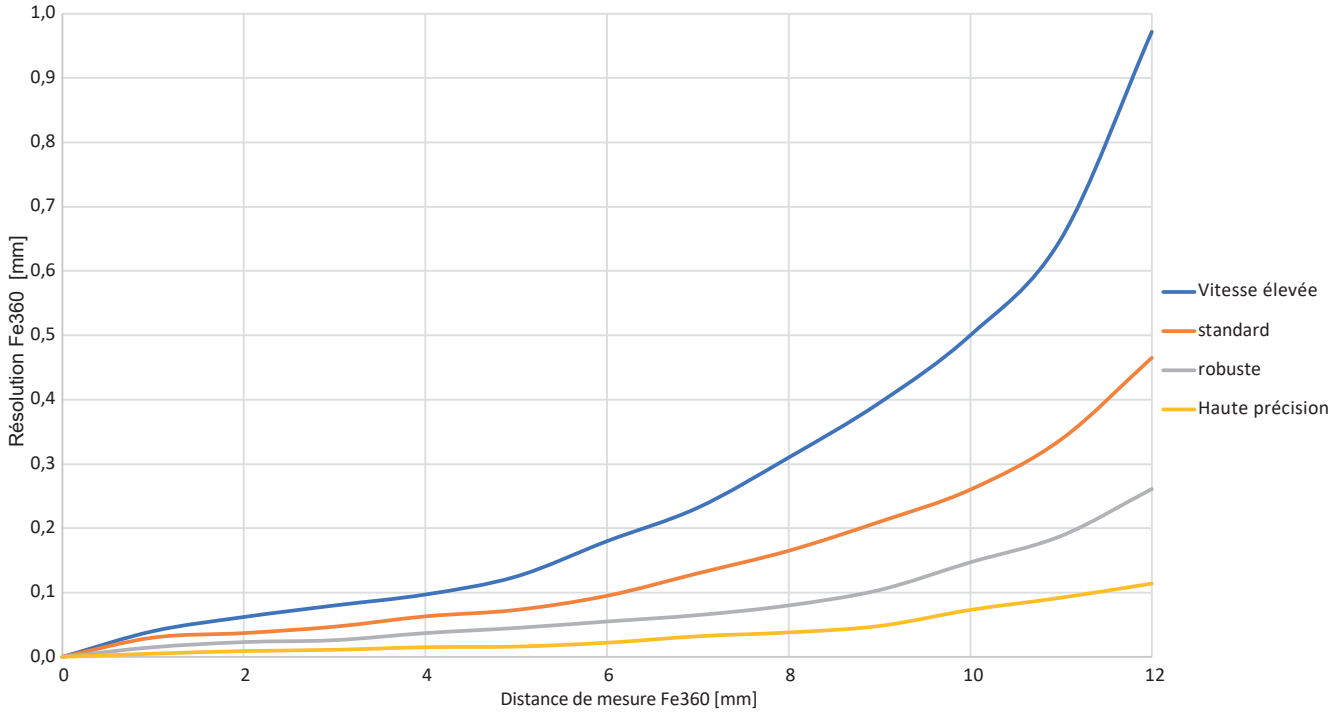

*Fig. 20:* Influence du filtre sur la résolution

Vous trouverez des informations détaillées sur les indications ci-dessous au chapitre *[Annexe](#page-37-0) [\[](#page-37-0)*[}](#page-37-0) *[38\]](#page-37-0)*.

**Accès IO-Link : filtre**

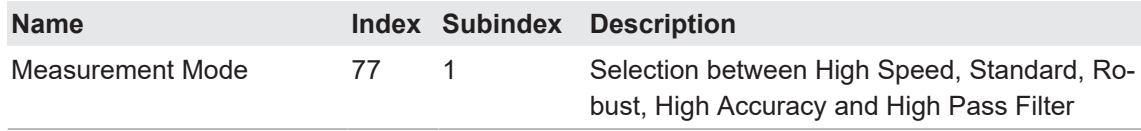

#### **4.2.6.2 Mise à l'échelle de la courbe caractéristique d'entrée**

<span id="page-27-0"></span>Cette fonction permet d'adapter la courbe caractéristique d'entrée.

Pour un capteur inductif, le comportement de mesure dépend beaucoup du matériau, de la forme et des dimensions de l'objet à mesurer et, en cas de montage affleurant, du matériau environnant. La fonction *Mise à l'échelle de la courbe caractéristique d'entrée* permet de compenser facilement les tolérances de montage ou de mettre à l'échelle l'évolution de la distance (distance réelle vs. valeur mesurée).

Les valeurs minimale et maximale peuvent être adaptées individuellement :

- <sup>n</sup> Réglage manuel précis de la mise à l'échelle en définissant les valeurs concrètes
- Apprentissage via commandes IO-Link (recommandé)

#### **Mode Single Point**

Les deux positions peuvent être apprises ou réglées séparément (*Corner 1*, *Corner 2*)

<span id="page-28-0"></span>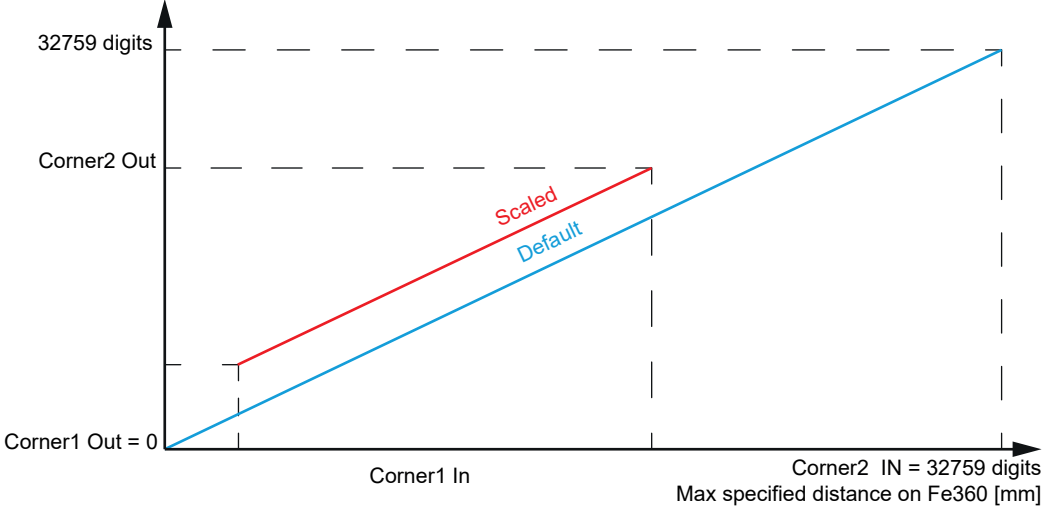

*Fig. 21:* Mise à l'échelle – In vs Out

Dans ce mode, la position de départ et la position finale peuvent être réglées individuellement, par ex. pour mettre à l'échelle les valeurs mesurées exactement sur une plage de mesure définie et obtenir un comportement aussi linéaire que possible.

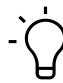

### **INFORMATION**

Pour les réglages en *Single Point Mode* la pente (chiffres/mm) diffère par rapport à la courbe caractéristique réglée en usine.

Les commandes d'apprentissage permettent d'ajuster *Corner 1 In* et *Corner 2 In*. Normalement, *Corner 1 Out* et *Corner 2 Out* restent à 0 et 32759, pour obtenir une résolution maximale. Si nécessaire, *Corner 1 Out* et *Corner 2 Out* peuvent toutefois être réglés manuellement.

#### **Fixed Slope Gradient**

L'apprentissage de *Corner 1* permet de déterminer où commence la plage de mesure en tenant compte d'une pente fixe. Cela facilite la compensation de l'Offset ou la définition d'un point zéro (si nécessaire). La valeur de mesure résultante commence à 0 et se termine à 32759 moins Offset/*Corner 1 In*.

<span id="page-28-1"></span>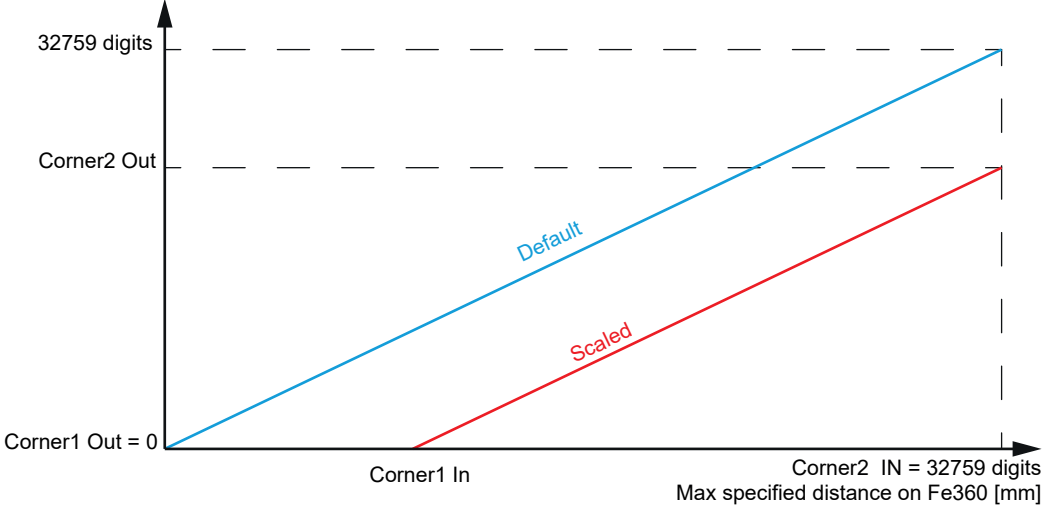

*Fig. 22:* Mise à l'échelle – *Fixed Slope Gradient*, apprentissage *Corner 1*

L'apprentissage de *Corner 2* permet de déterminer où termine la plage de mesure en tenant compte d'une pente fixe. Cela facilite la compensation de l'Offset ou la définition d'un point zéro à la fin de la plage de mesure. La valeur de mesure résultante se termine à 32759 et commence à 32579 moins Offset/*Corner 2 In*.

<span id="page-29-2"></span>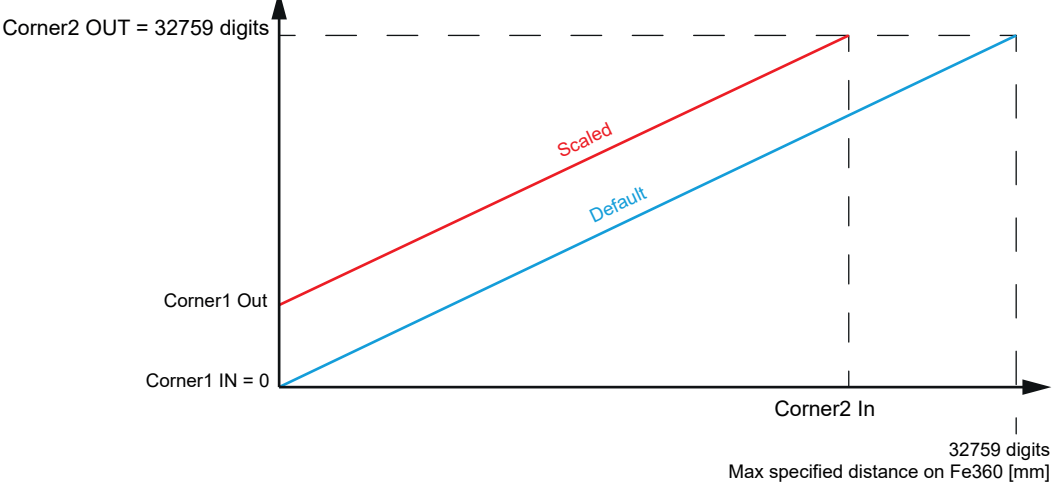

*Fig. 23:* Mise à l'échelle – *Fixed Slope Gradient*, apprentissage *Corner 2*

Vous trouverez des informations détaillées sur les indications ci-dessous au chapitre *[Annexe](#page-37-0) [\[](#page-37-0)*[}](#page-37-0) *[38\]](#page-37-0)*.

#### **Accès IO-Link : mise à l'échelle**

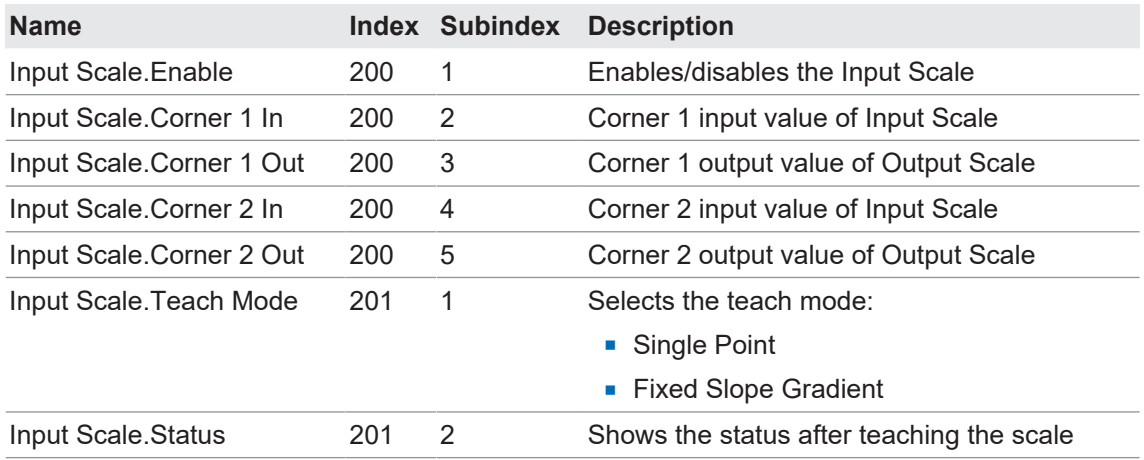

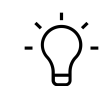

### **INFORMATION**

Les valeurs pour la mise à l'échelle de l'entrée sont appliquées uniquement si le paramètre *Input Scale.Enable* est réglé sur *Actif*.

### **4.2.7 Paramètres d'entrée/de sortie**

#### **4.2.7.1 Sortie de commutation**

<span id="page-29-1"></span><span id="page-29-0"></span>Le câble utilisé pour l'interface de communication IO-Link peut également être utilisé comme sortie de commutation (mode SIO). Par défaut, il est raccordé sur SSC1.

Ces paramètres permettent de choisir la commutation de sortie de la sortie physique. S'il est réglé sur Push-Pull, le type de sortie de commutation (passage de NPN à PNP) peut également être modifié en changeant la charge externe conformément au schéma de raccordement.

Les schémas de raccordement peuvent être consultés sur la fiche technique.

Vous trouverez des informations détaillées sur les indications ci-dessous au chapitre *[Annexe](#page-37-0) [\[](#page-37-0)*[}](#page-37-0) *[38\]](#page-37-0)*.

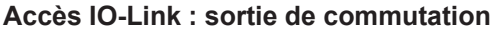

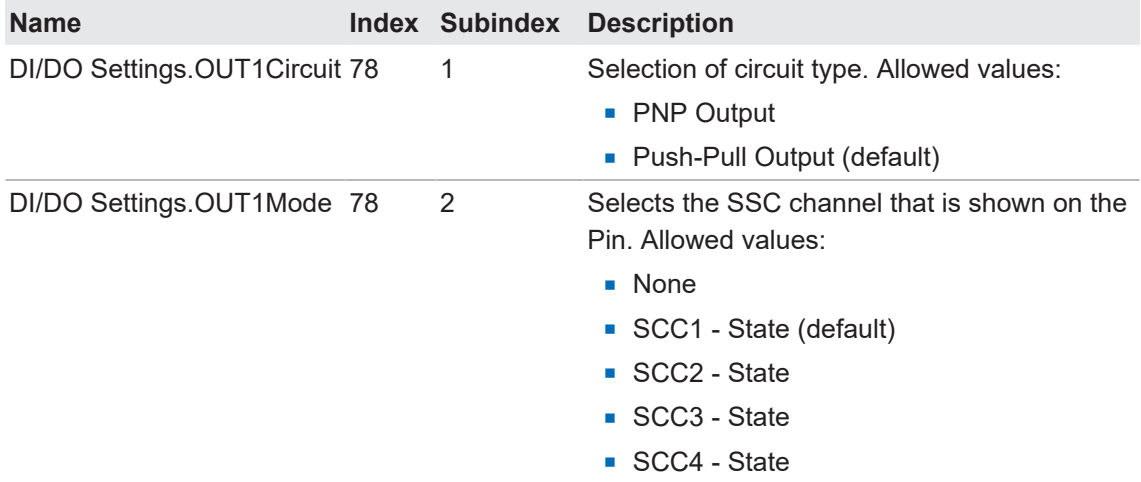

#### **4.2.8 Verrouillage de l'accès à l'appareil**

### **4.2.8.1 Data Storage**

<span id="page-30-1"></span><span id="page-30-0"></span>Cette fonction empêche l'accès en écriture aux paramètres de l'appareil via le Parameter Server.

Vous trouverez des informations détaillées sur les indications ci-dessous au chapitre *[Annexe](#page-37-0) [\[](#page-37-0)*[}](#page-37-0) *[38\]](#page-37-0)*.

#### **Accès IO-Link : Data Storage**

<span id="page-30-2"></span>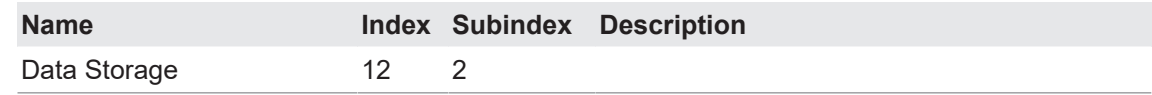

## **4.2.9 Interface utilisateur locale**

## **4.2.9.1 Afficheur LED**

<span id="page-30-3"></span>Vous avez la possibilité de désactiver ou d'inverser les LED des capteurs.

#### **Comportement par défaut des LED des capteurs :**

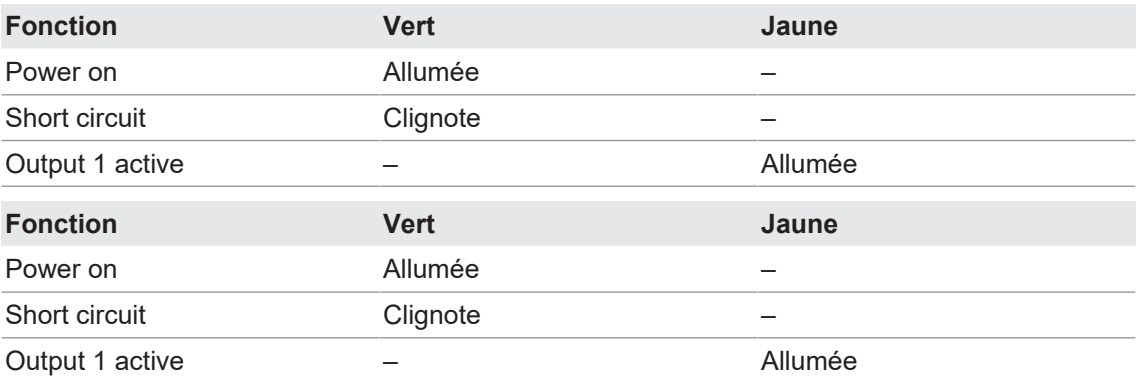

Les réglages suivants sont possibles :

- *On* : comportement de la LED par défaut (voir tableau ci-dessus).
- Off : LED désactivée, sauf si la fonction *Find Me* est activée.

*Inverted* : le comportement de la LED est inversé par rapport au tableau ci-dessus.

Vous trouverez des informations détaillées sur les indications ci-dessous au chapitre *[Annexe](#page-37-0) [\[](#page-37-0)*[}](#page-37-0) *[38\]](#page-37-0)*.

#### **Accès IO-Link : affichage LED**

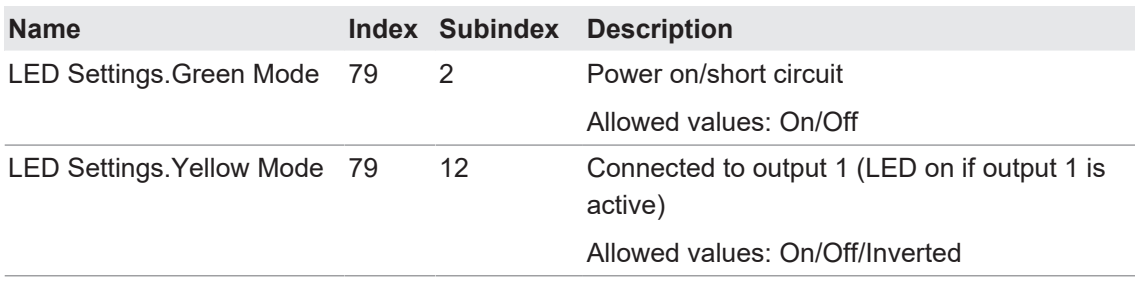

#### **Accès IO-Link : affichage LED**

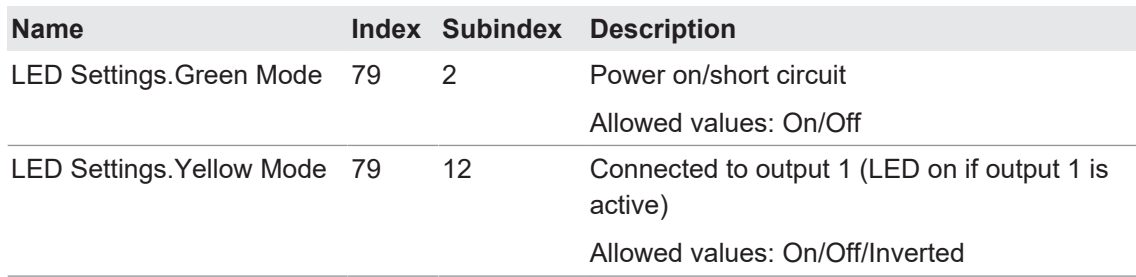

### **4.3 Fonctions de diagnostic**

#### **4.3.1 Heures de fonctionnement**

<span id="page-31-1"></span><span id="page-31-0"></span>La durée de fonctionnement du capteur est enregistrée de façon permanente. Cette fonction permet de lire le nombre d'heures de fonctionnement du capteur.

Vous trouverez des informations détaillées sur les indications ci-dessous au chapitre *[Annexe](#page-37-0) [\[](#page-37-0)*[}](#page-37-0) *[38\]](#page-37-0)*.

#### **Accès IO-Link : heures de fonctionnement**

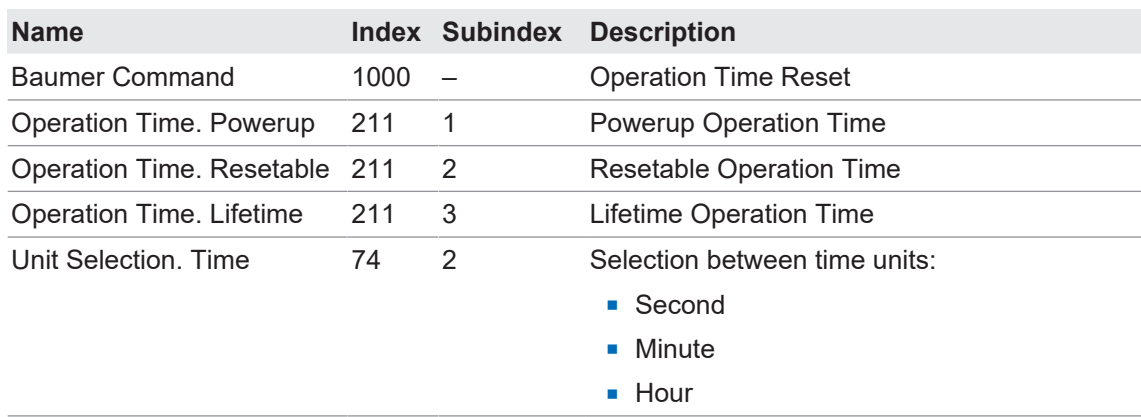

### **4.3.2 État de l'appareil**

<span id="page-31-2"></span>La fonction *État de l'appareil* permet de consulter des informations sur l'état de l'appareil.

Vous trouverez des informations détaillées sur les indications ci-dessous au chapitre *[Annexe](#page-37-0) [\[](#page-37-0)*[}](#page-37-0) *[38\]](#page-37-0)*.

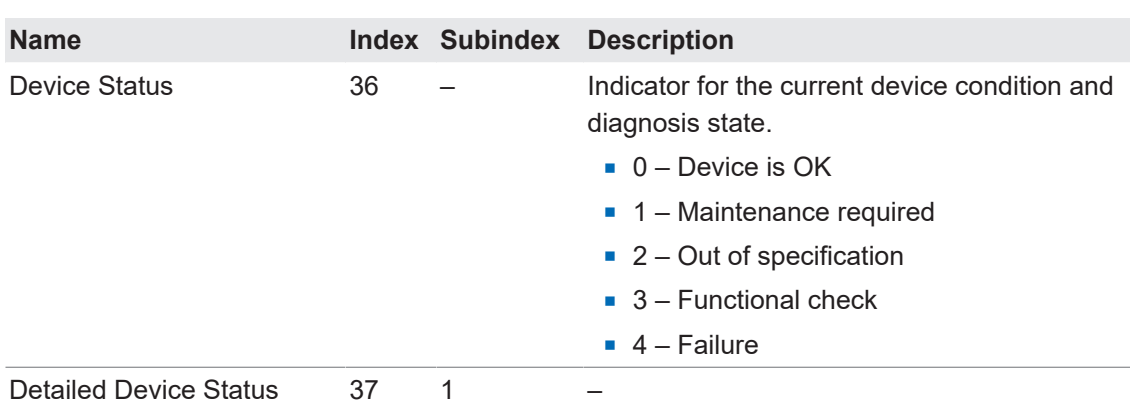

#### **Accès IO-Link : état de l'appareil**

#### **4.3.3 Température de l'appareil**

<span id="page-32-0"></span>Cette fonction permet de lire les informations sur la température fournies par le capteur.

Vous trouverez des informations détaillées sur les indications ci-dessous au chapitre *[Annexe](#page-37-0) [\[](#page-37-0)*[}](#page-37-0) *[38\]](#page-37-0)*.

#### **Accès IO-Link : température de l'appareil**

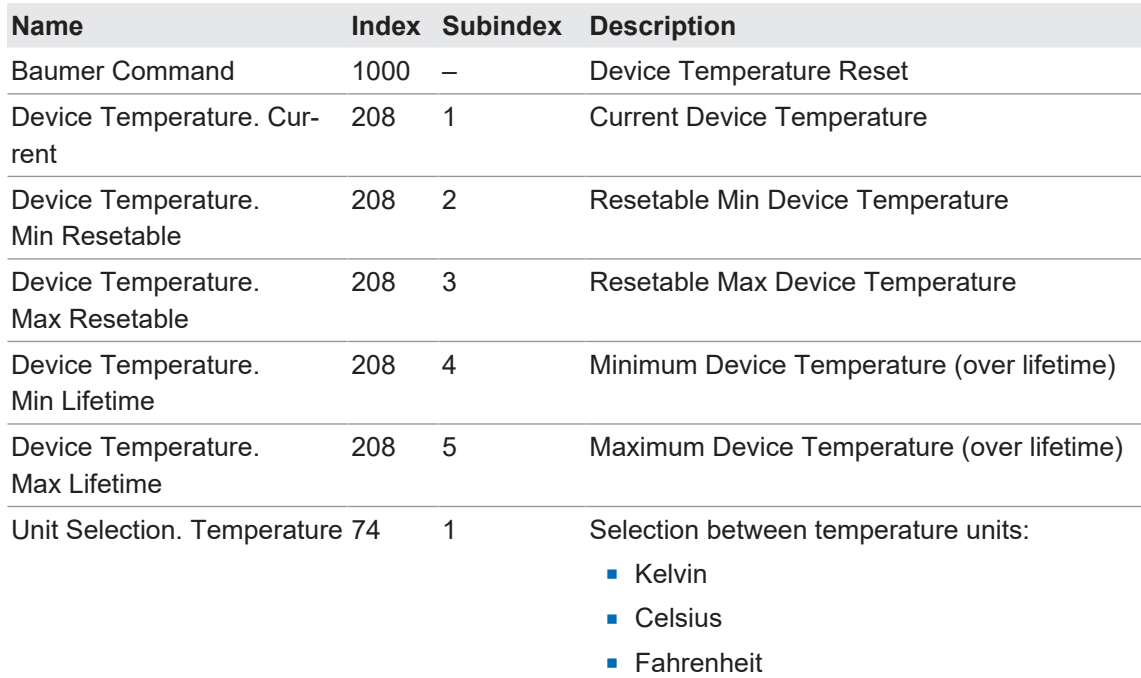

#### **4.3.4 Identification**

<span id="page-32-1"></span>Ces fonctions permettent de lire ou écrire différentes informations pour identifier le capteur.

Vous trouverez des informations détaillées sur les indications ci-dessous au chapitre *[Annexe](#page-37-0) [\[](#page-37-0)*[}](#page-37-0) *[38\]](#page-37-0)*.

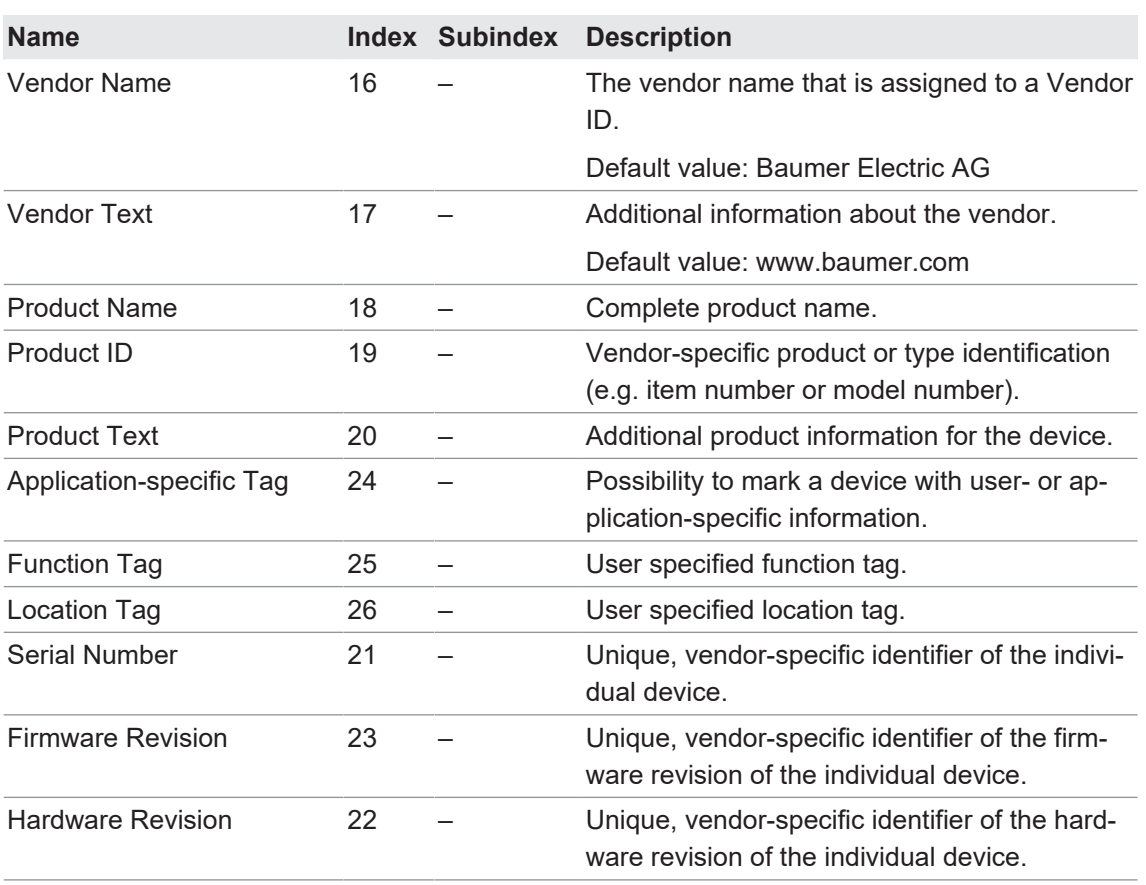

## **Accès IO-Link : identification**

#### **4.3.5 Tension d'alimentation**

<span id="page-33-0"></span>La fonction *Tension d'alimentation* permet de consulter les informations sur l'alimentation électrique fournies par le capteur.

Vous trouverez des informations détaillées sur les indications ci-dessous au chapitre *[Annexe](#page-37-0) [\[](#page-37-0)*[}](#page-37-0) *[38\]](#page-37-0)*.

#### **Accès IO-Link : tension d'alimentation**

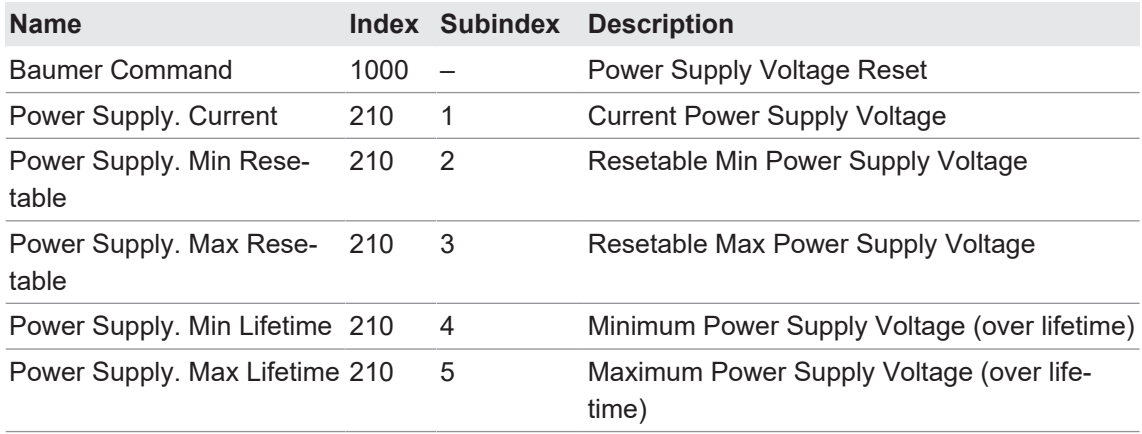

#### **4.3.6 Histogramme**

<span id="page-34-0"></span>Différentes valeurs de diagnostic et de processus sont enregistrées en continu à des fins de maintenance prédictive ou de dépannage. Ces valeurs sont enregistrées dans un histogramme. La plage des valeurs possibles est divisée en plusieurs intervalles (Bins), puis le nombre de fois où une nouvelle valeur arrive dans un Bin est compté.

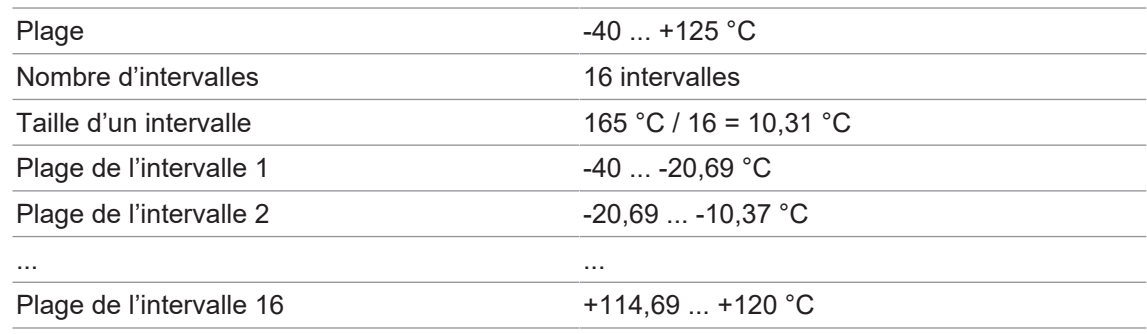

*Tab. 3:* Exemple basé sur la température de l'appareil

L'extraction des intervalles correspondants et des informations sur IO-Link permet de créer un histogramme pour illustrer la répartition des valeurs représentées.

Des histogrammes sont disponibles pour :

- **Device Temperature, Lifetime**
- **Power Supply Voltage, Lifetime**
- **Process Value 1 : Distance, Resetable**
- **Process Value 2 : Frequency, Resetable**

Pour la température de l'appareil et la tension d'alimentation, une valeur mesurée est enregistrée toutes les 10 secondes. Pour les valeurs de processus, chaque mesure est enregistrée.

<span id="page-34-1"></span>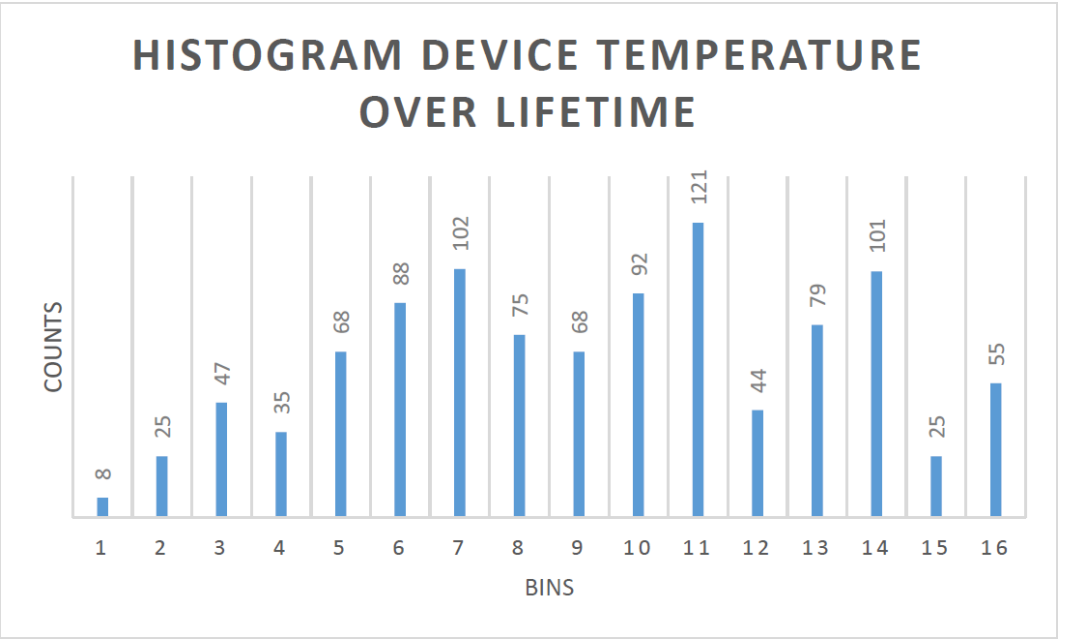

*Fig. 24:* Histogramme de la température de l'appareil (Durée de vie), exemple

Les valeurs de comptage de chaque intervalle sont enregistrées sous forme de valeur 32 bits. Vous trouverez des informations détaillées sur les indications ci-dessous au chapitre *[Annexe](#page-37-0) [\[](#page-37-0)*[}](#page-37-0) *[38\]](#page-37-0)*.

#### **Accès IO-Link : histogramme tension d'alimentation**

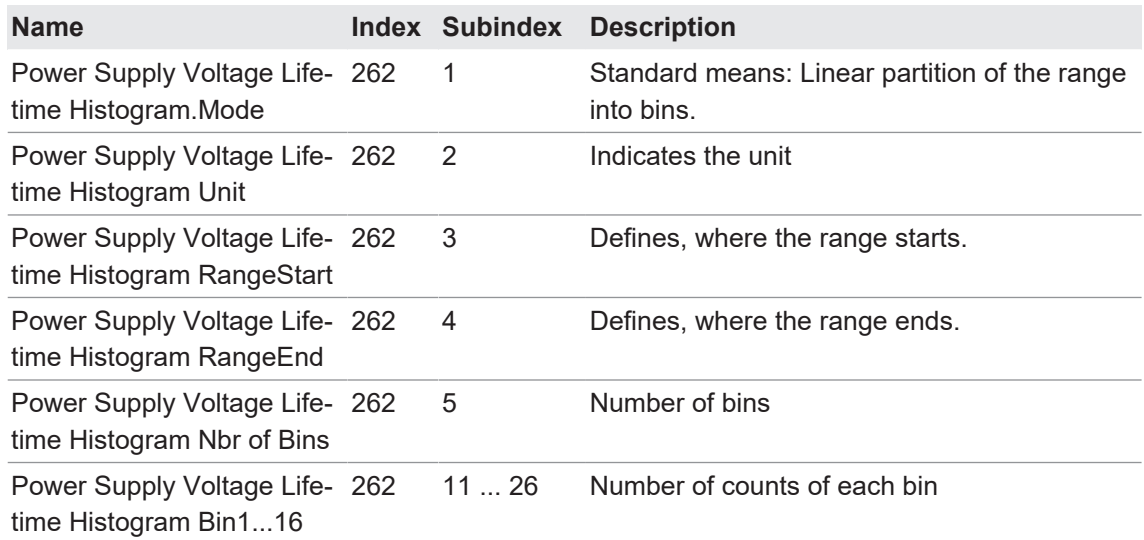

#### **Accès IO-Link : histogramme température de l'appareil**

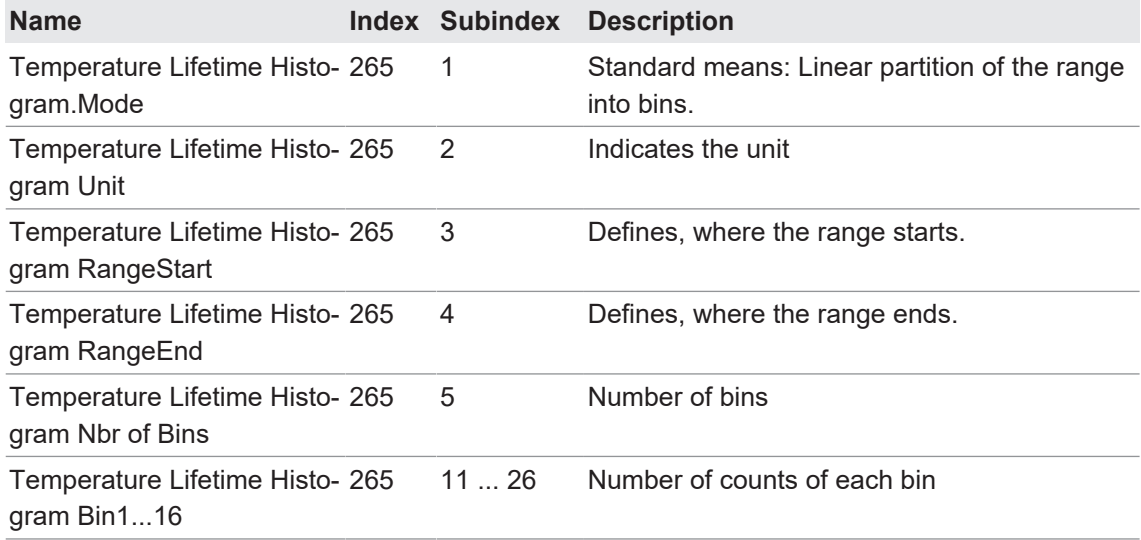

#### **Accès IO-Link : histogramme distance**

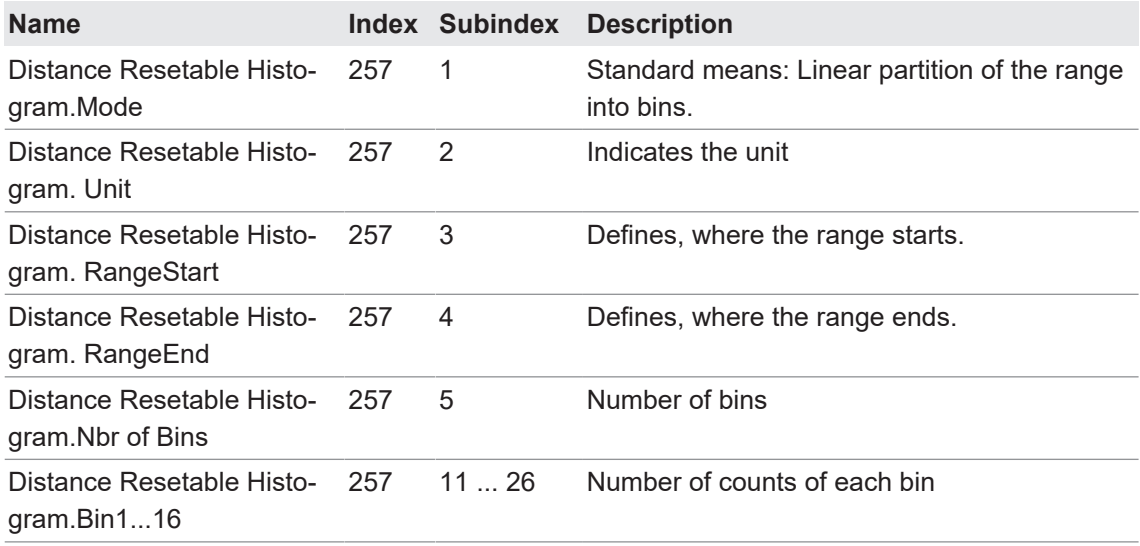

## **Accès IO-Link : Histogramme fréquence**

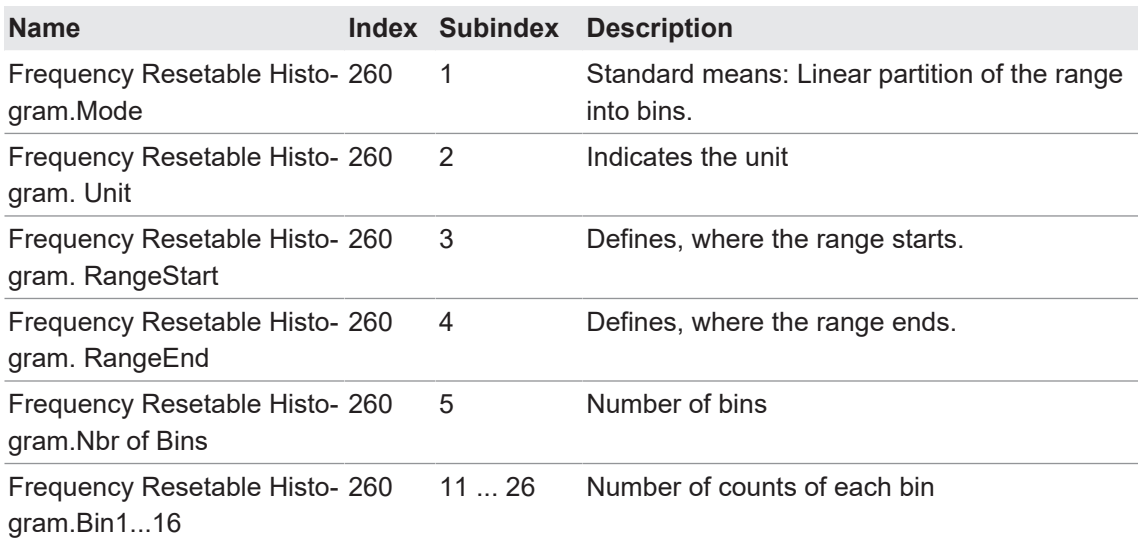

# **5 Annexe**

**5.1 IO-Link**

**5.1.1 PDI**

<span id="page-37-2"></span><span id="page-37-1"></span><span id="page-37-0"></span>Exemple du PLP70 :

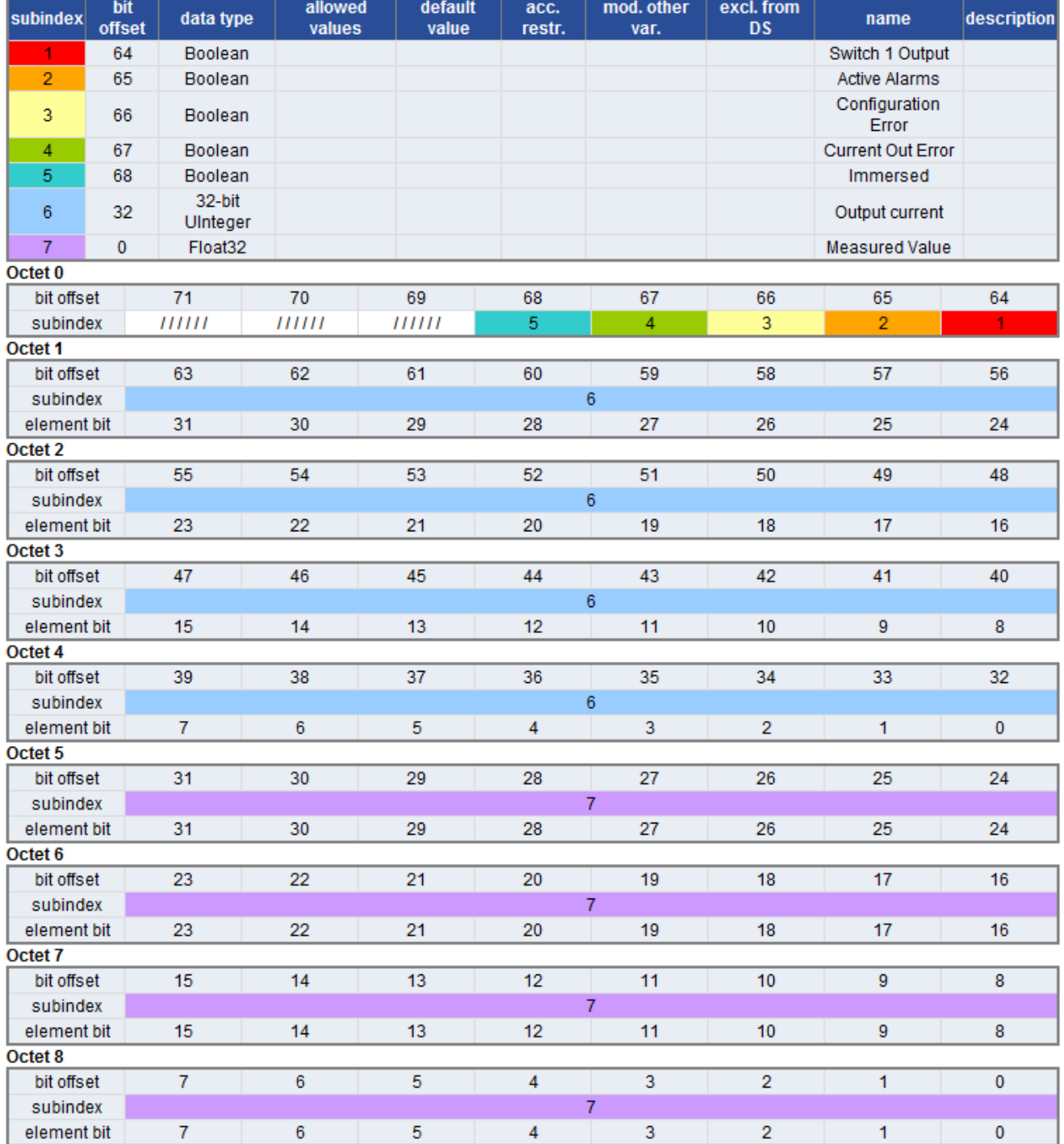

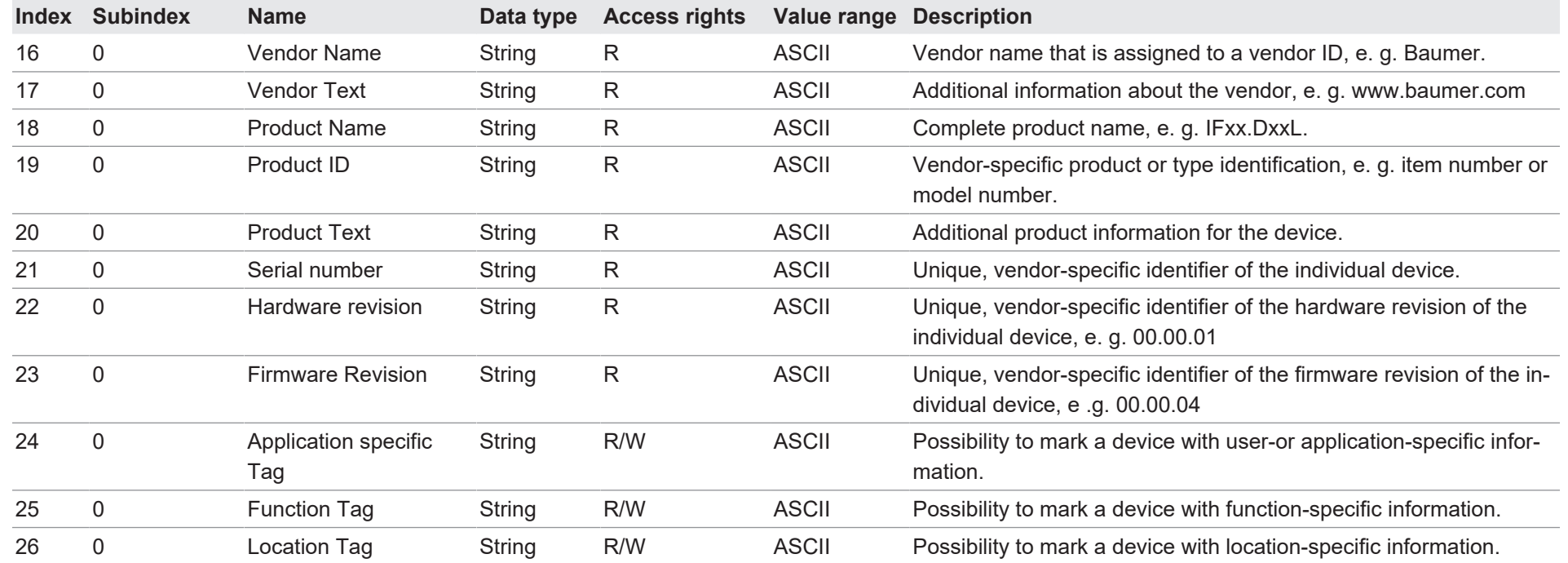

## <span id="page-38-0"></span>**5.1.3 Paramètres**

## **5.1.3.1 System Commands**

<span id="page-38-2"></span><span id="page-38-1"></span>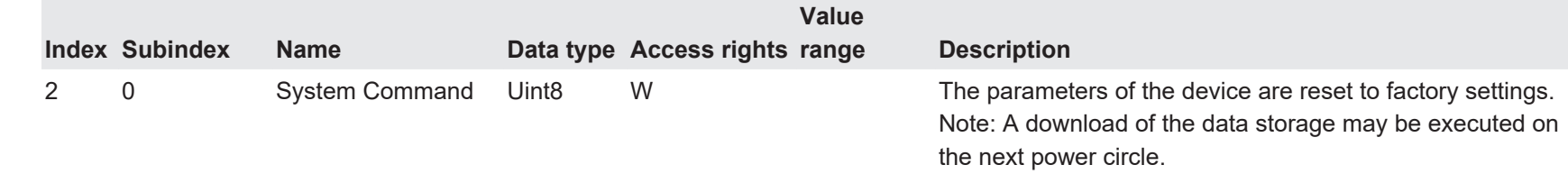

V1.0 | IF250

V1.0 | IF250

## **5.1.3.2 Measurement Values**

 $\sim$ 

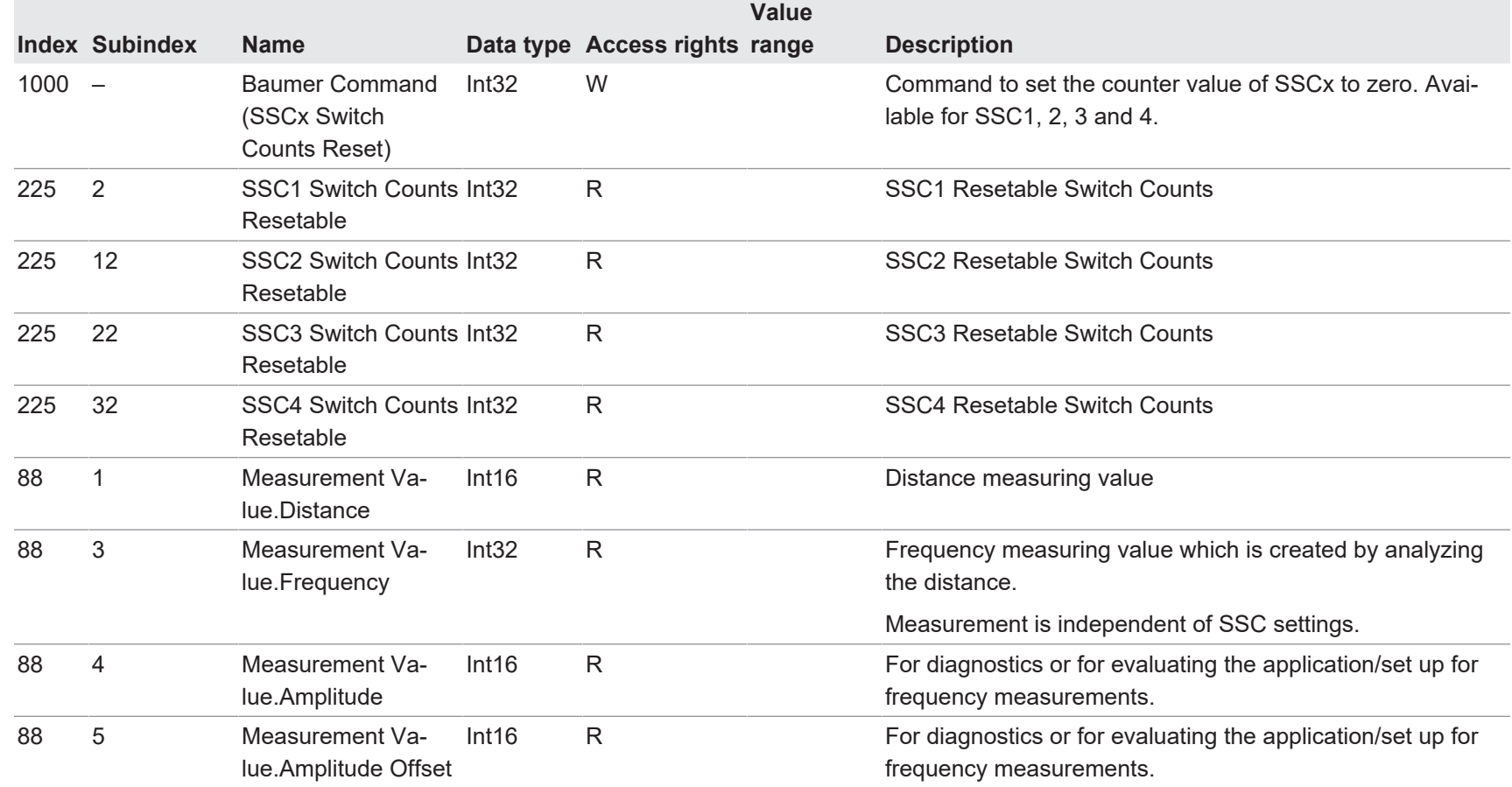

## <span id="page-39-0"></span>**5.1.3.3 MDC Configuration**

<span id="page-39-1"></span>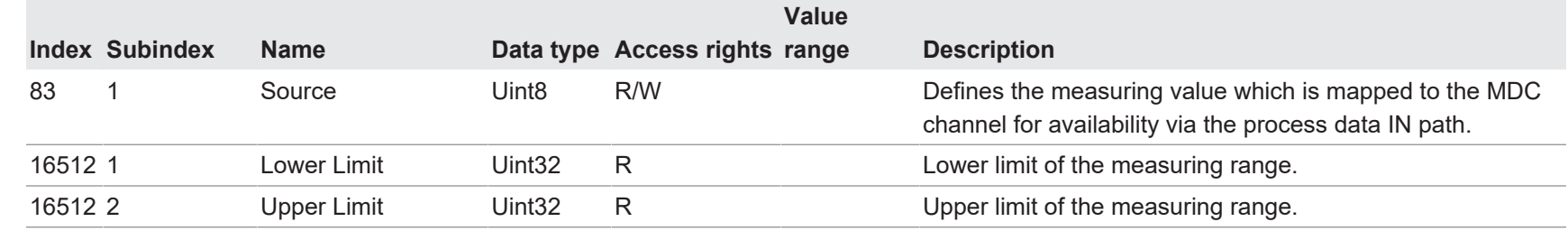

40

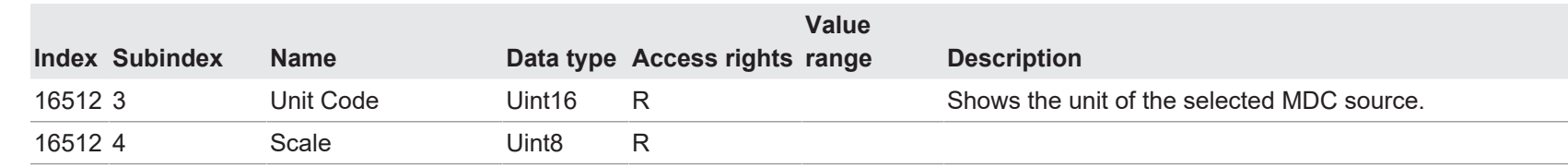

## **5.1.3.4 SSC1 Configuration**

<span id="page-40-0"></span>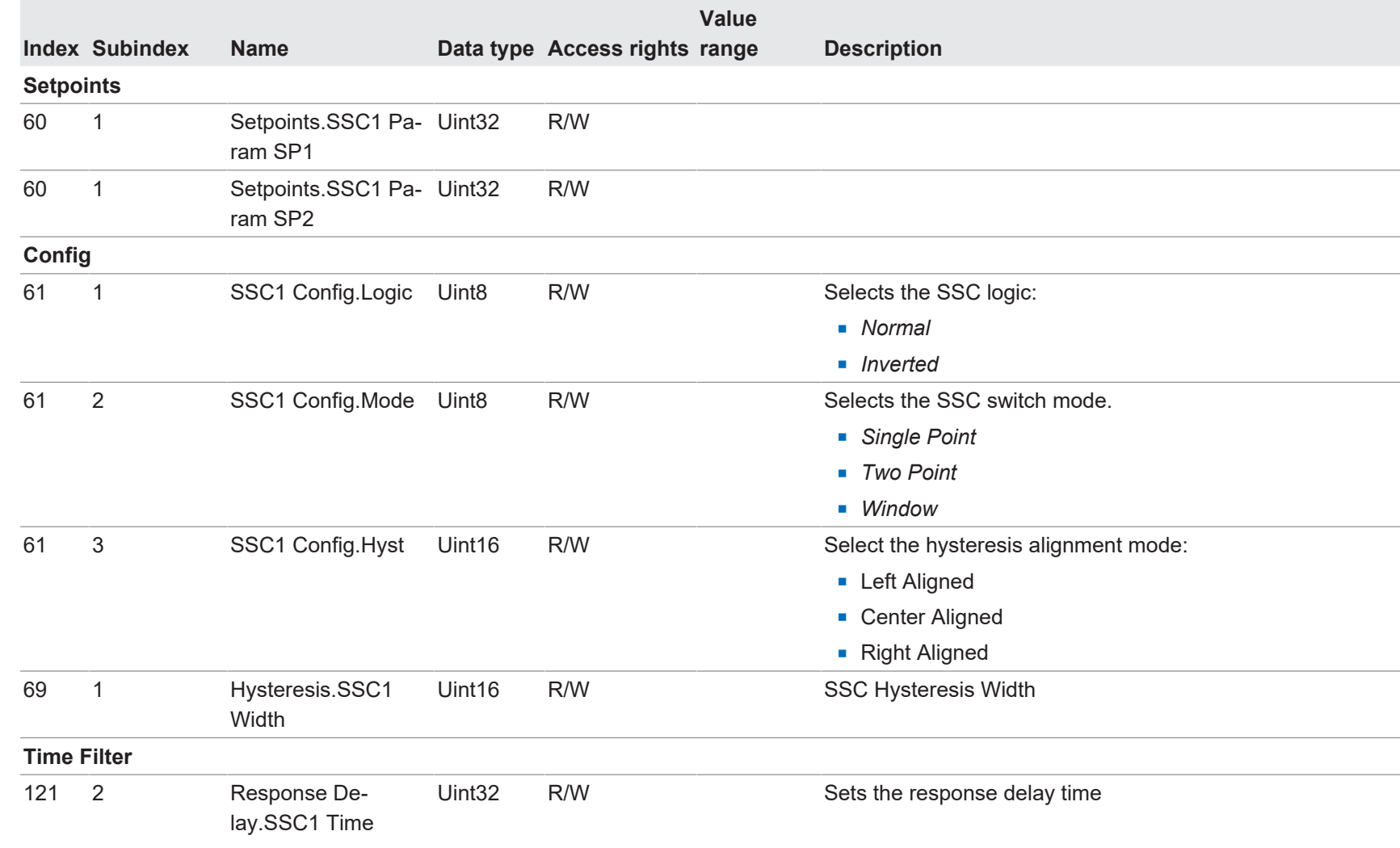

Annexe | 5

Baumer

 $\sim$  $\overline{\phantom{0}}$ 

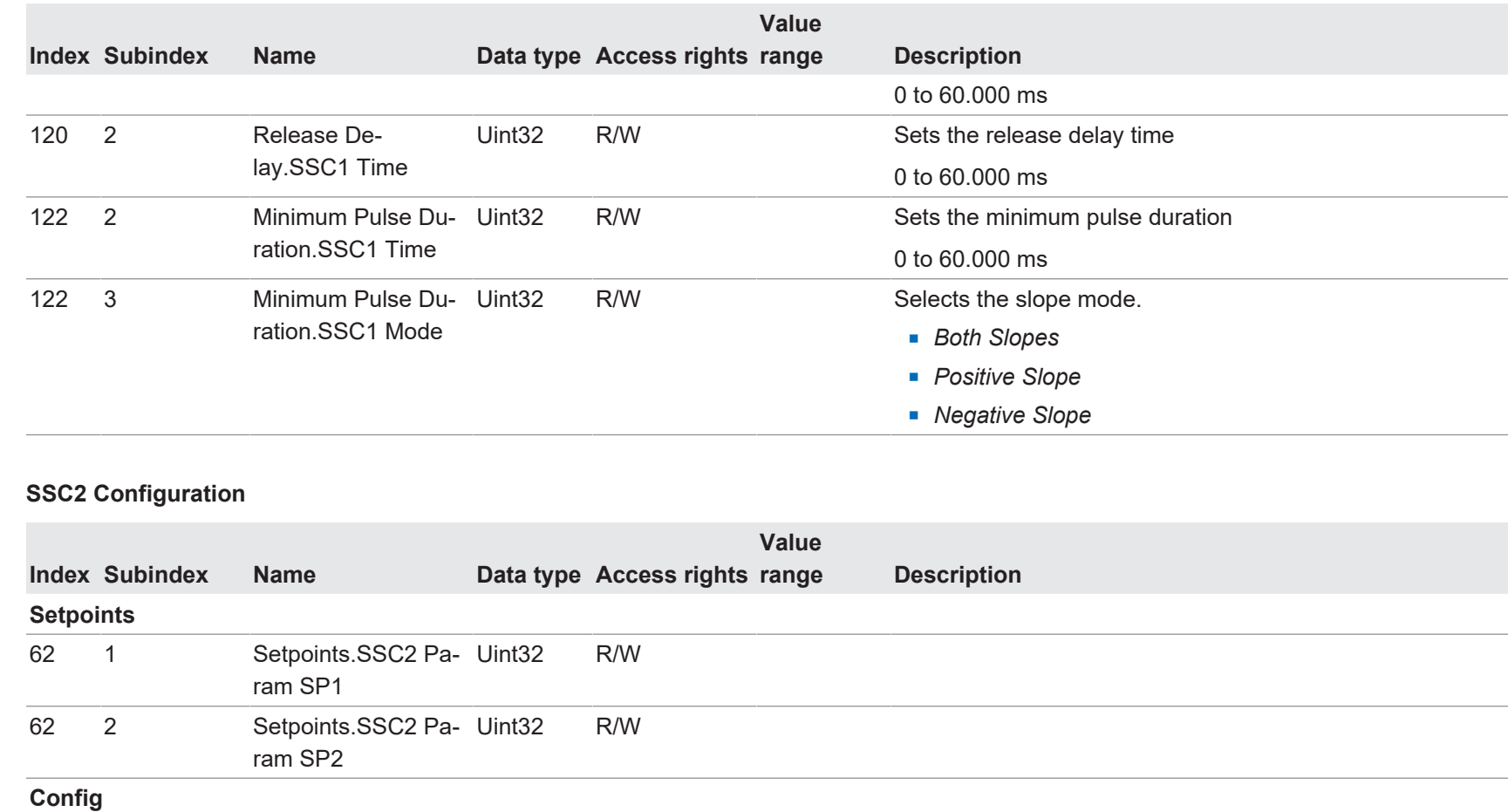

**Normal n** *Inverted* 

**n** Single Point **n** *Two Point* **Nindow** 

 $5.1.3.5$ 

<span id="page-41-0"></span>IF250 | V1.0

IF250 | V1.0

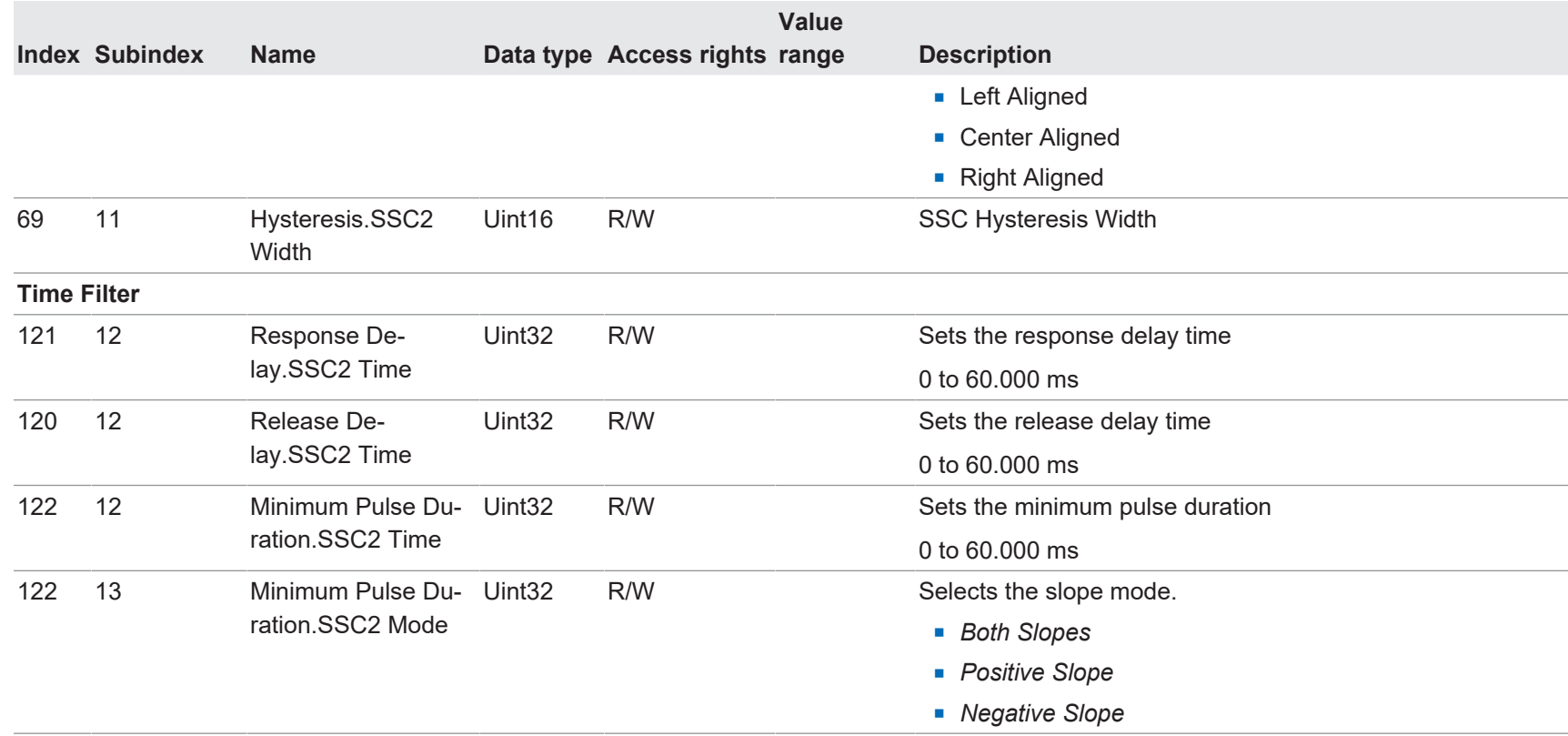

## **5.1.3.6 SSC3 Configuration**

<span id="page-42-0"></span>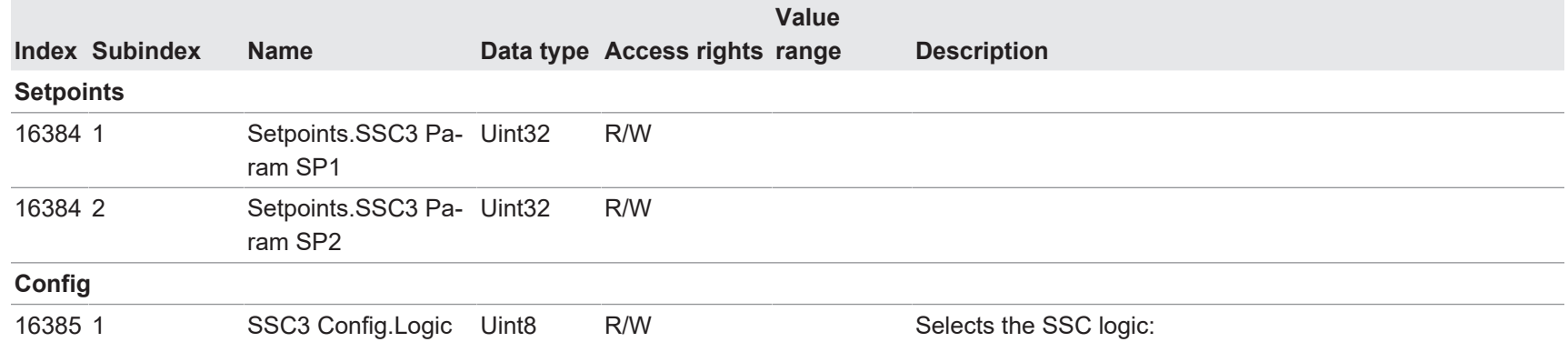

Baumer

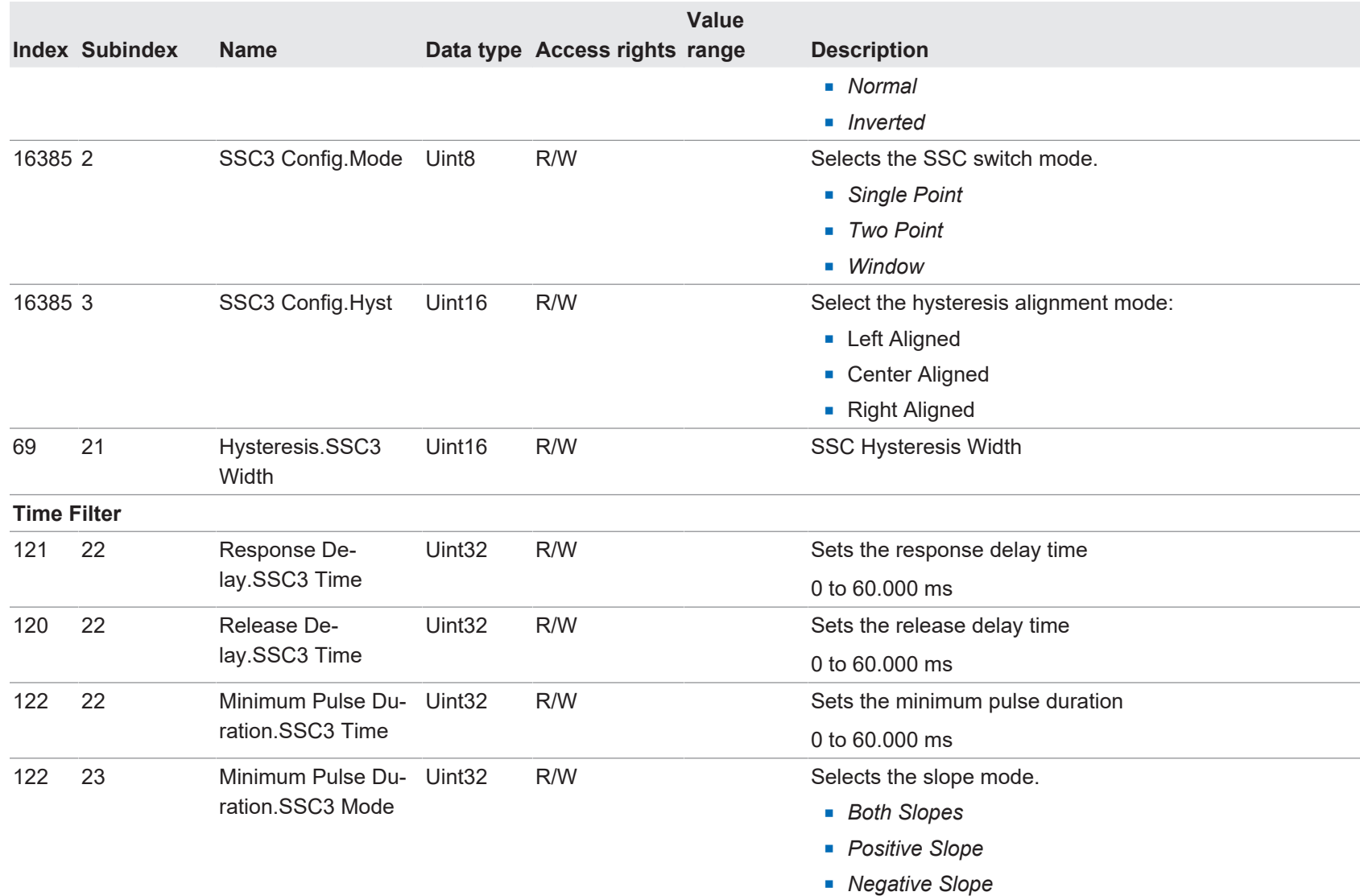

5 | Annexe

 $\sim$ 

## **5.1.3.7 SSC4 Configuration**

<span id="page-44-0"></span>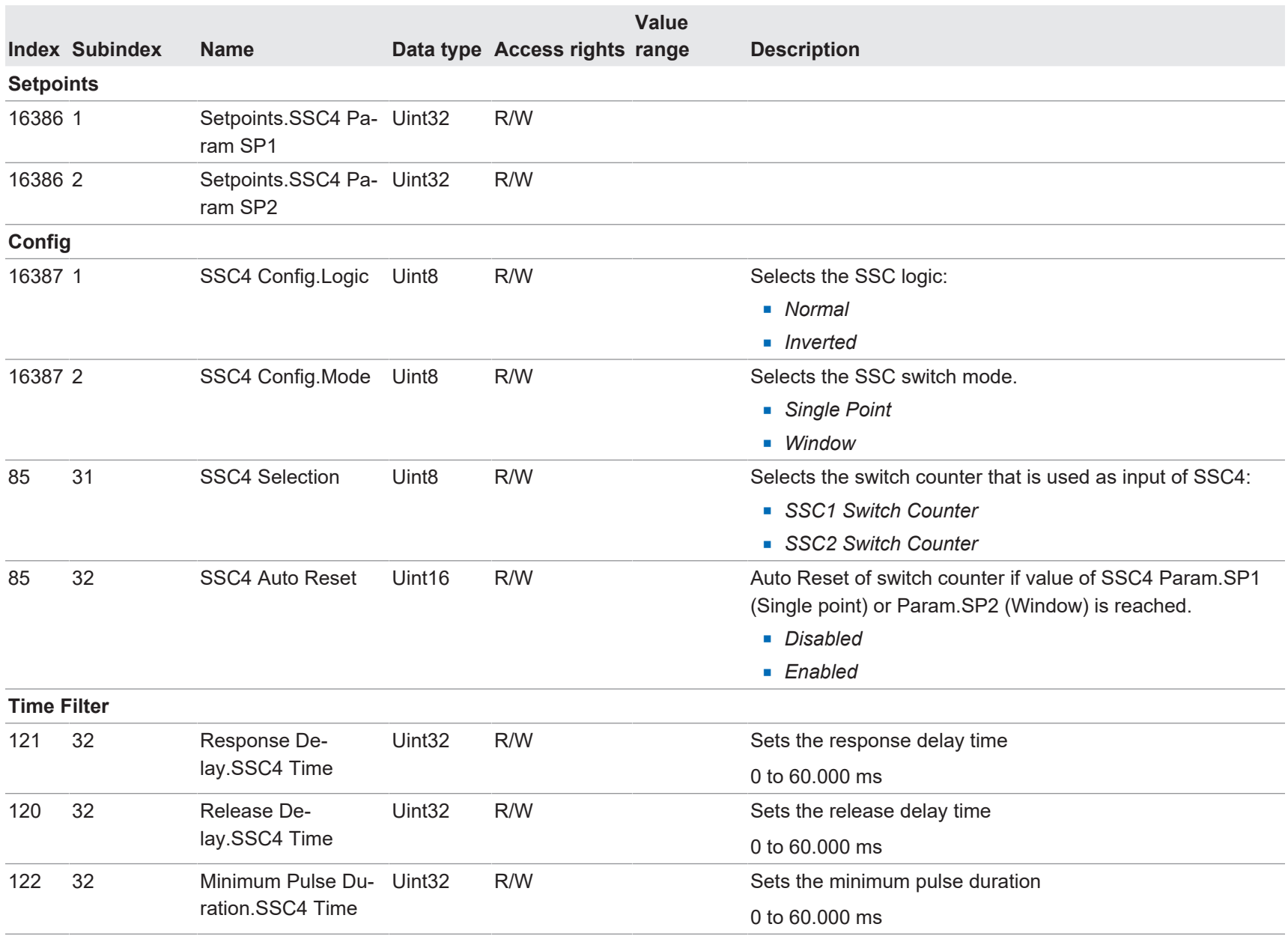

V1.0 | IF250 V1.0 | IF250

**Value**

**Description** 

**Index Subindex Name Data type Access rights range** 

<span id="page-45-0"></span>**Static**

**5.1.3.8 Teach**

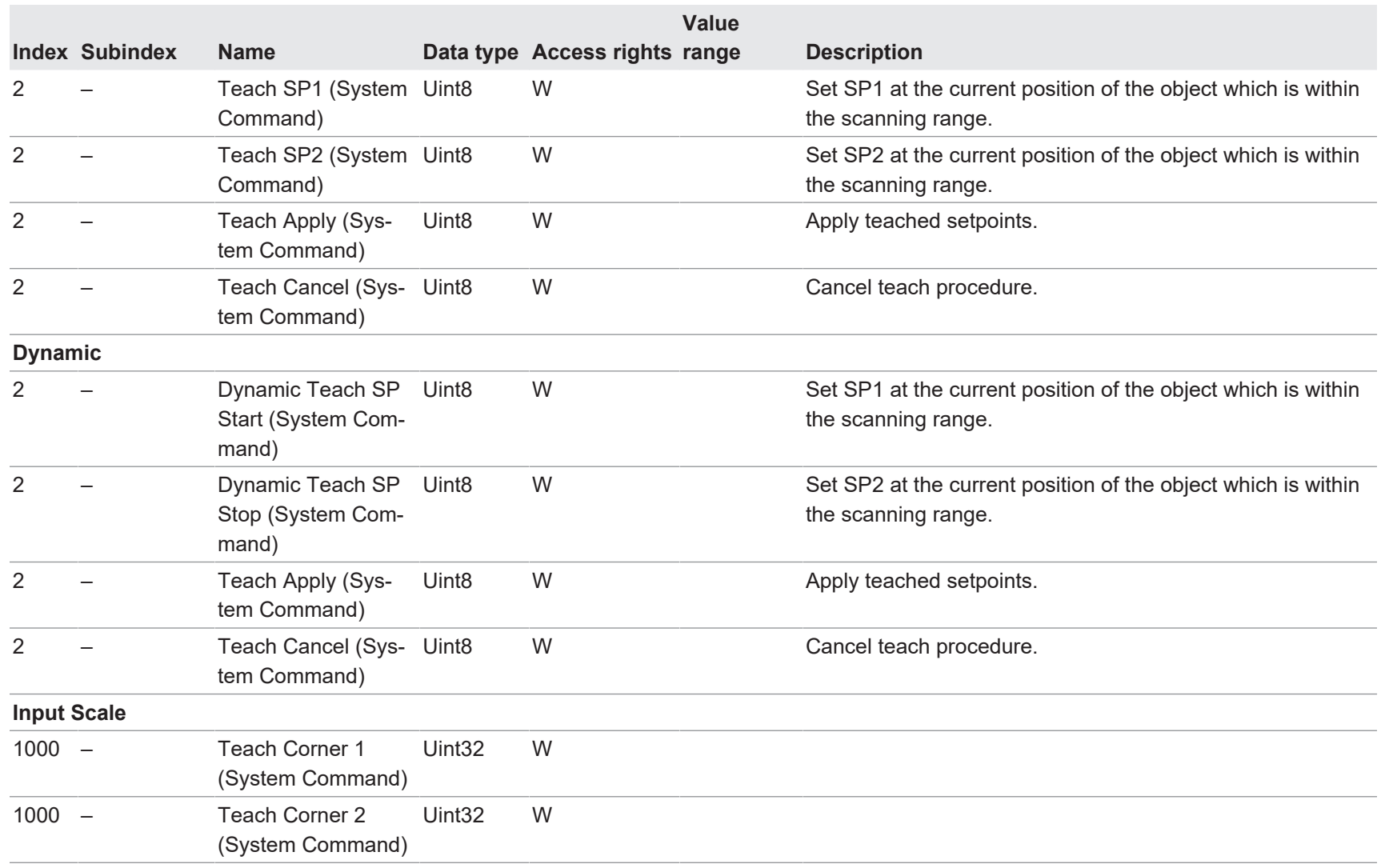

Baumer

## **5.1.3.9 Signal Processing**

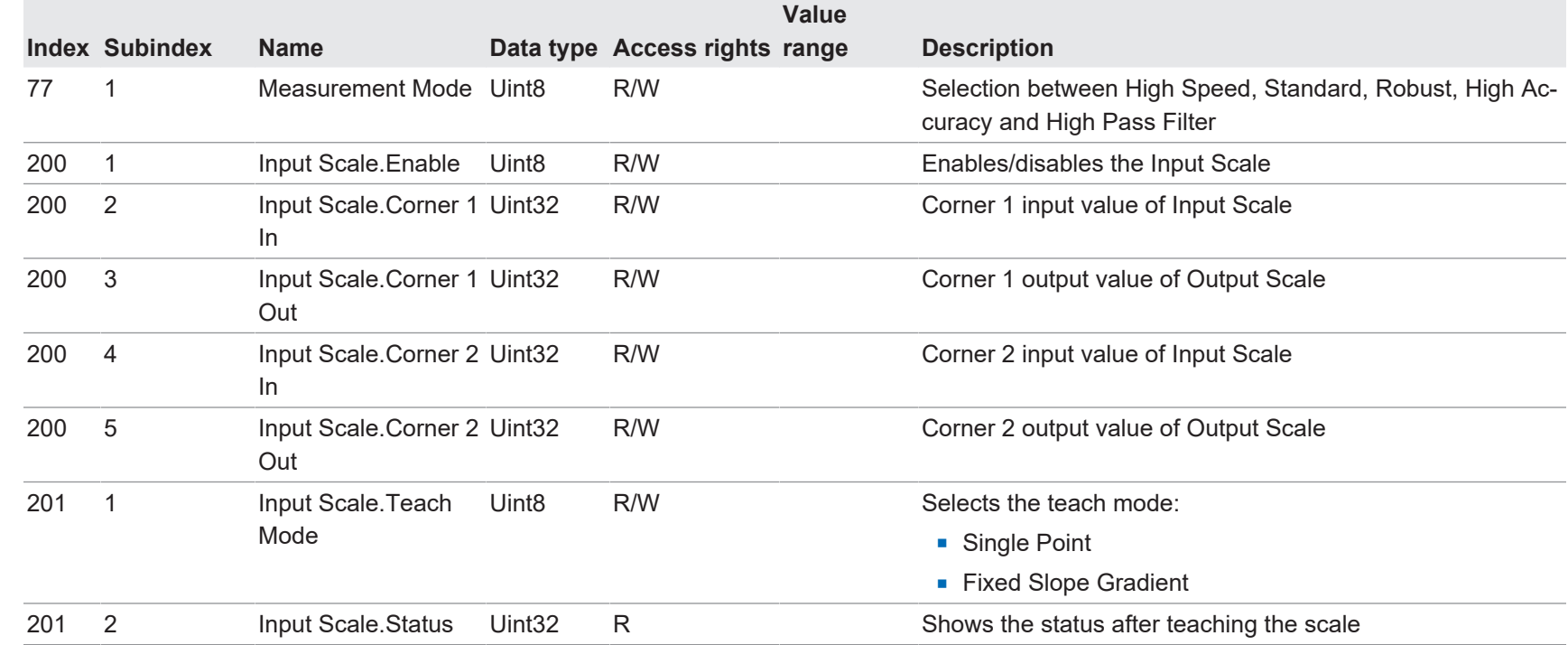

## **5.1.3.10 Input/Output Settings**

<span id="page-47-1"></span><span id="page-47-0"></span>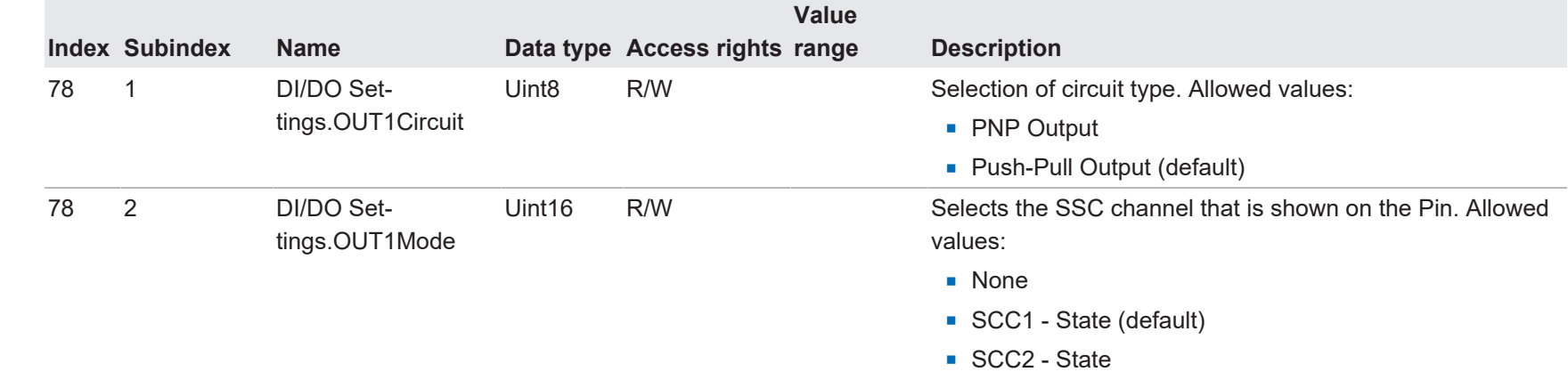

 $48$ 

<span id="page-48-3"></span><span id="page-48-2"></span><span id="page-48-1"></span><span id="page-48-0"></span>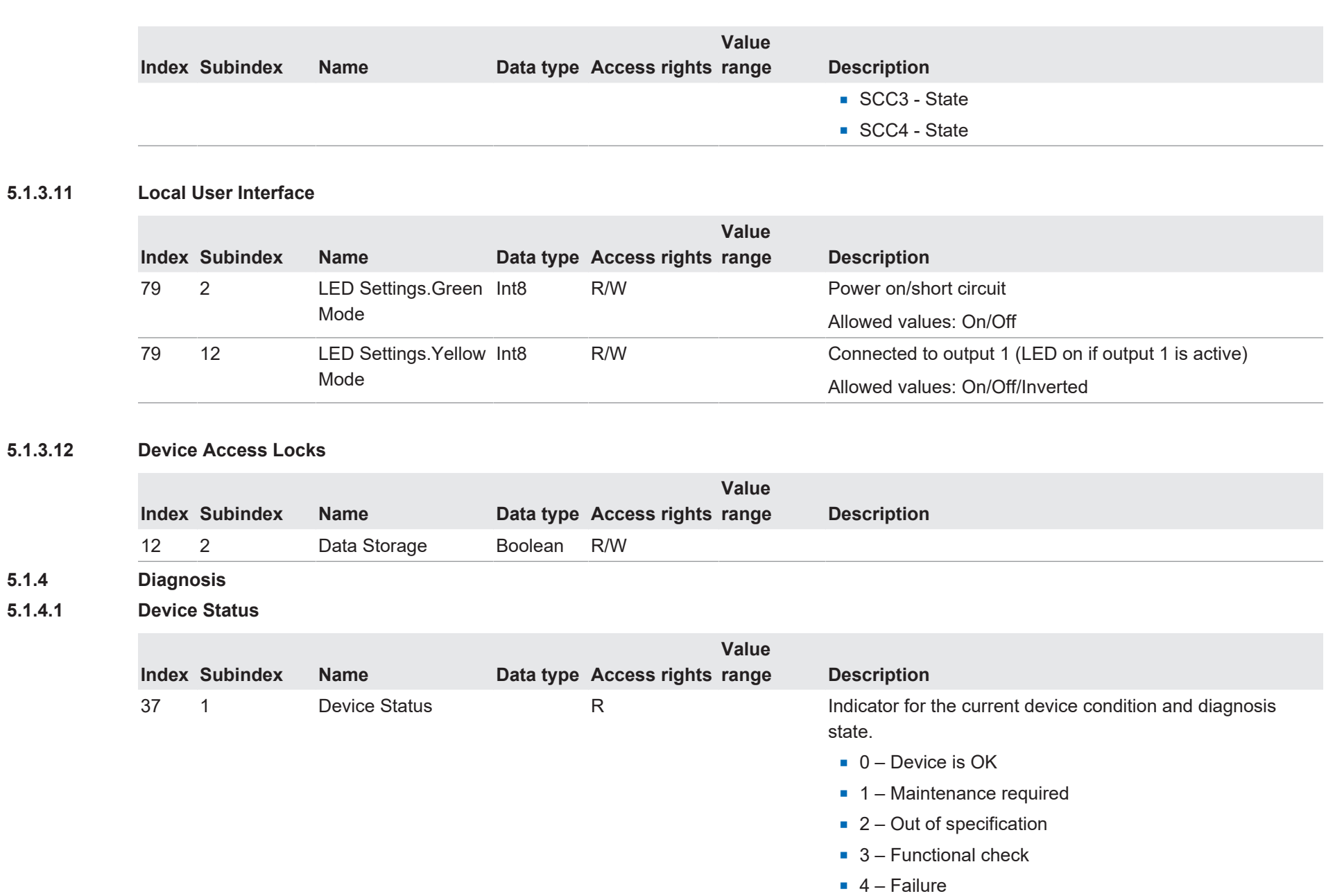

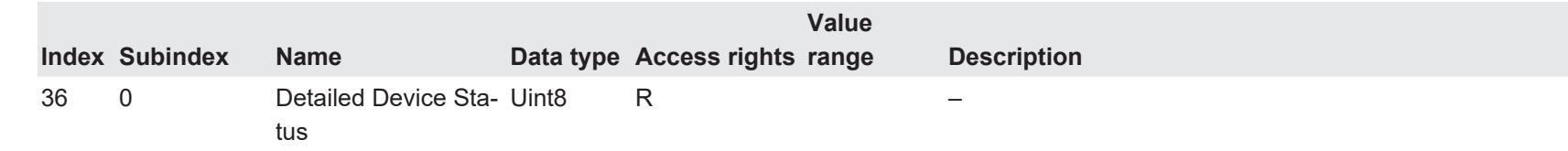

## **5.1.4.2 Device Temperature**

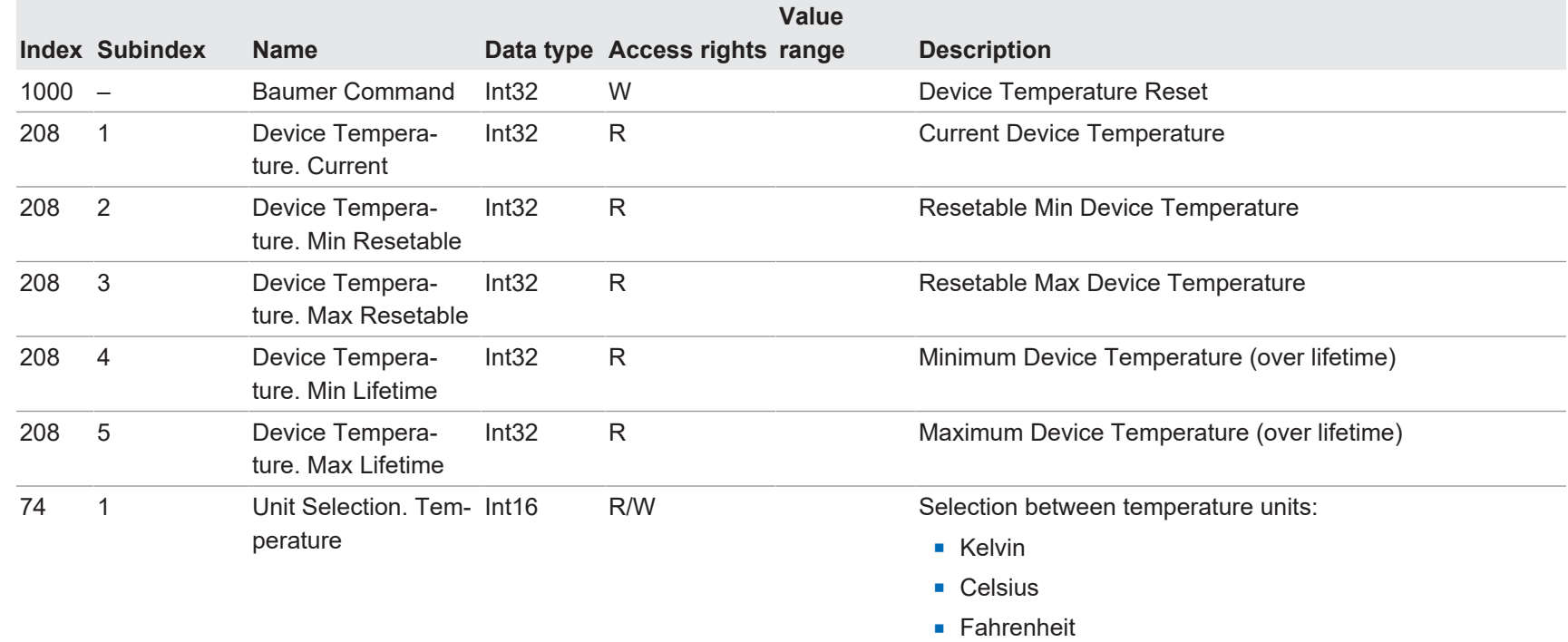

## **5.1.4.3 Operation Time**

<span id="page-49-0"></span>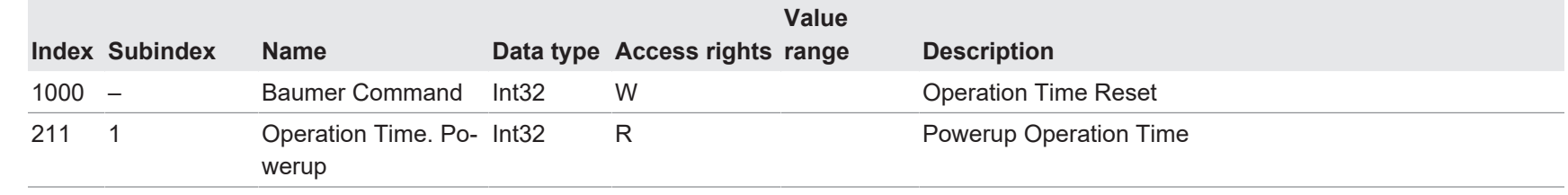

50

<span id="page-49-1"></span>IF250 | V1.0

IF250 | V1.0

**Value**

<span id="page-50-1"></span><span id="page-50-0"></span>51

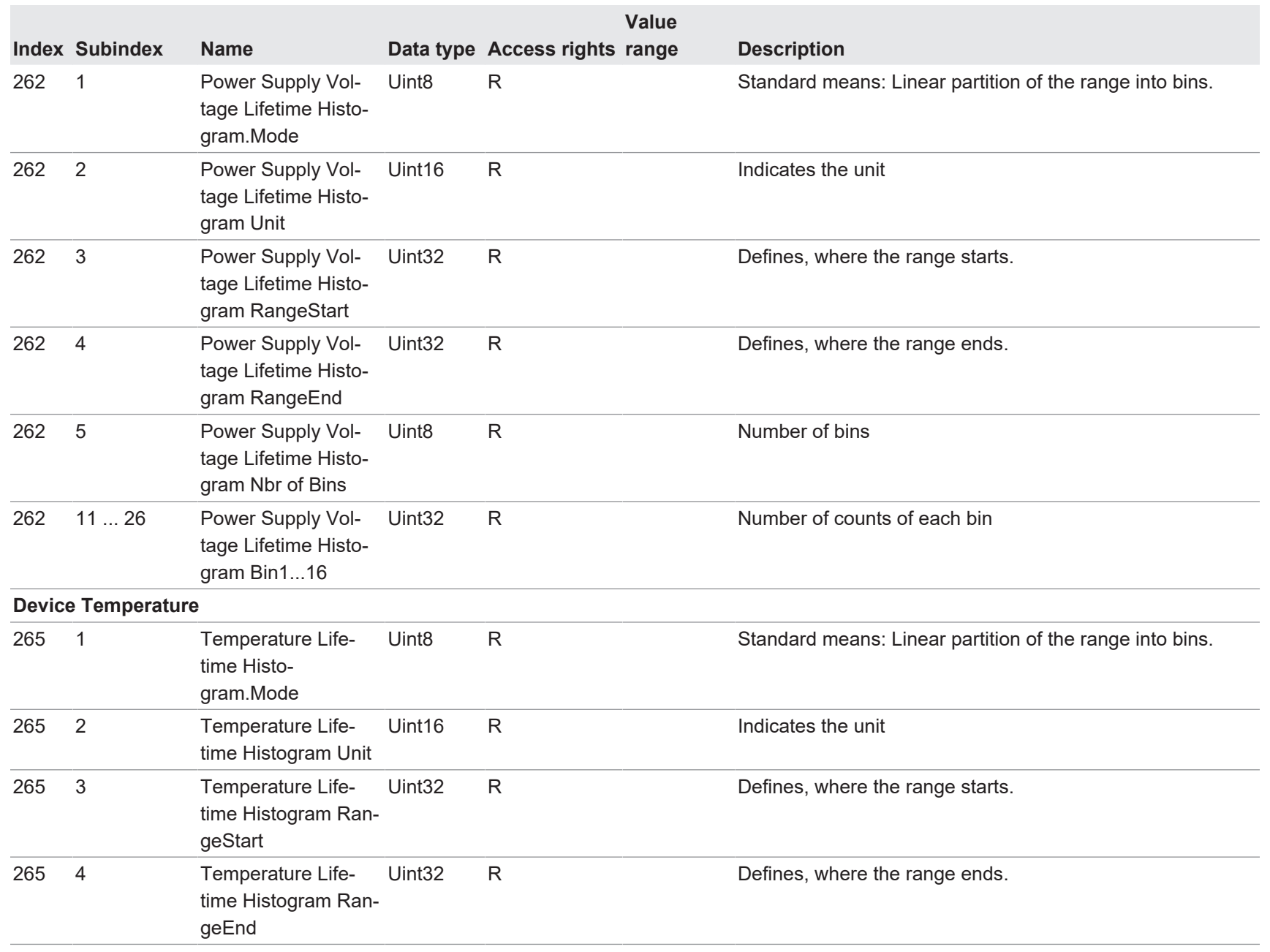

5 | Annexe

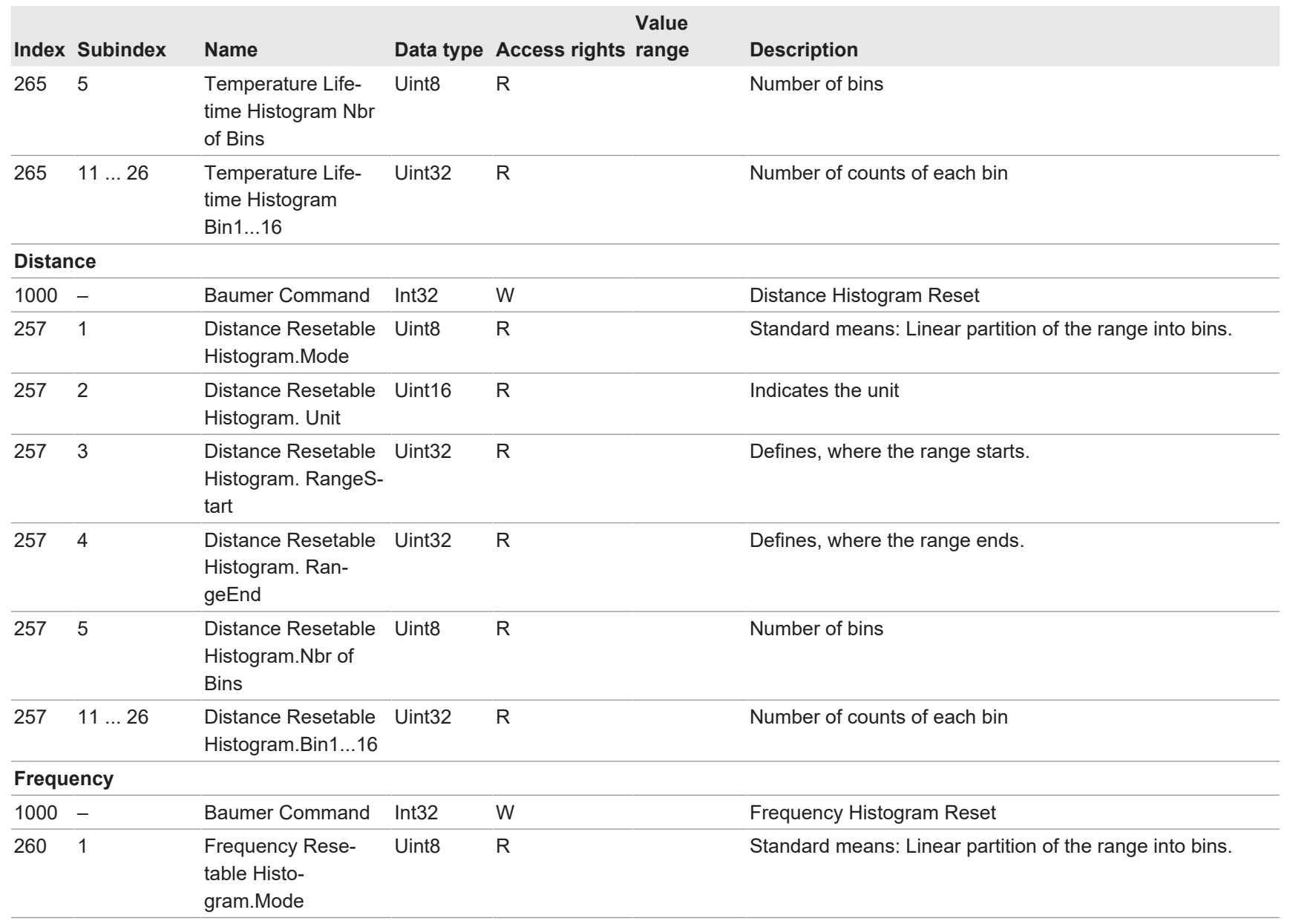

53

Annexe | 5

Baumer

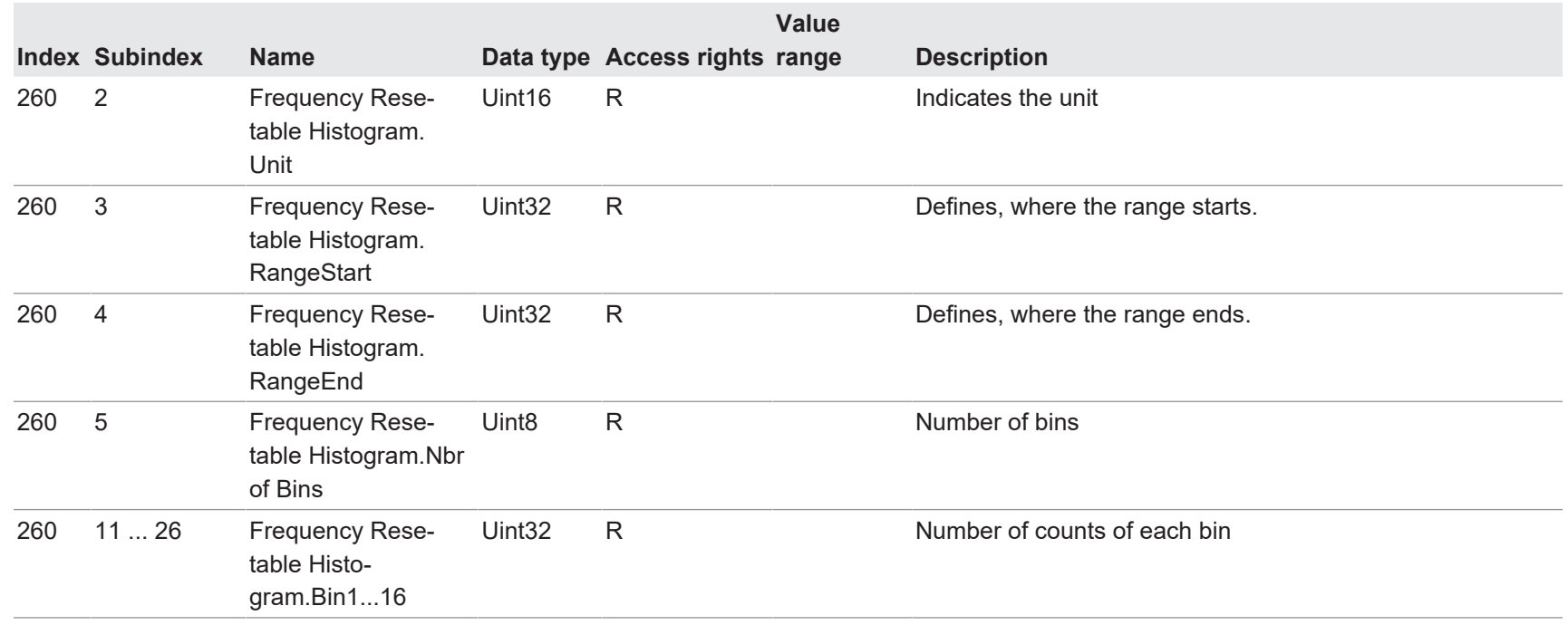

5 | Annexe

IF250 | V1.0

IF250 | V1.0

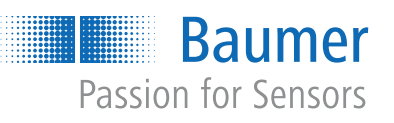

482845451

482845451

**Baumer Electric AG** Hummelstrasse 17 CH − 8501 Frauenfeld www.baumer.com